# **SIEMENS Mobile**

Be inspired

Issued by Information and Communication mobile Haidenauplatz 1 D-81667 Munich

© Siemens AG 2003 All rights reserved. Subject to availability. Rights of modification reserved.

Siemens Aktiengesellschaft www.my-siemens.com

# **C60**

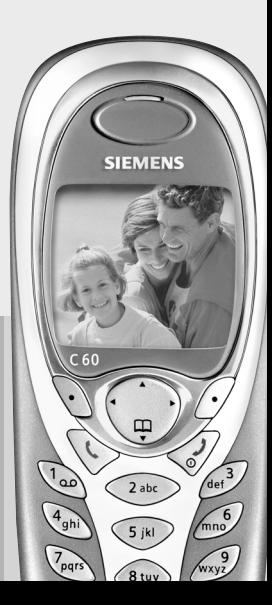

#### **Inhaltsverzeichnis 1**

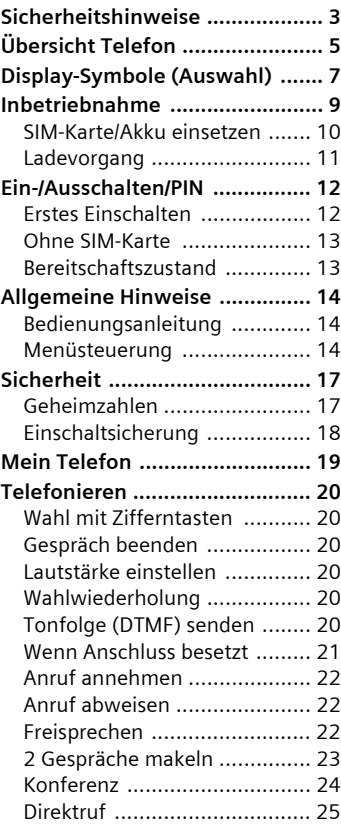

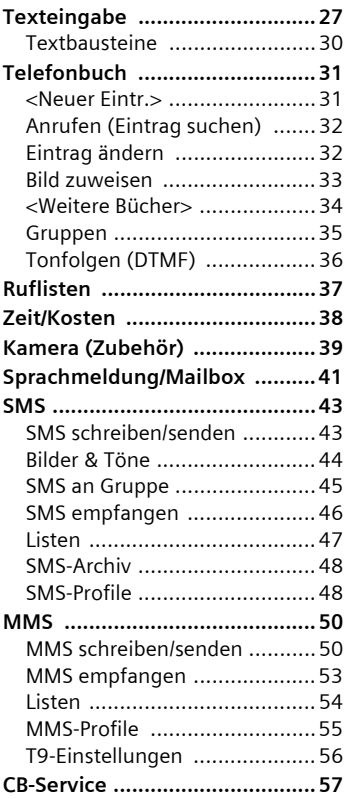

#### **Siehe auch Stichwortverzeichnis am Ende der Bedienungsanleitung**

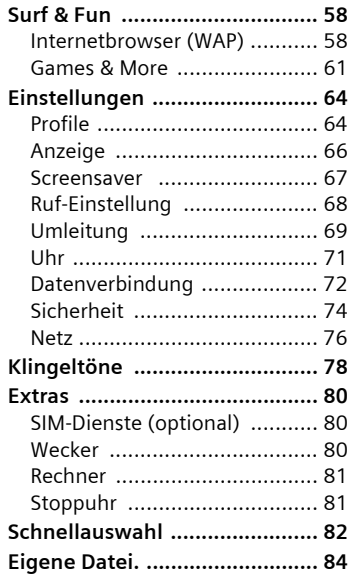

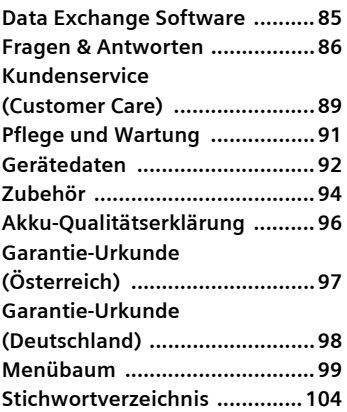

**Siehe auch Stichwortverzeichnis am Ende der Bedienungsanleitung**

# <span id="page-3-0"></span>**Sicherheitshinweise**

#### **Hinweis für Eltern**

Lesen Sie vor Gebrauch die Bedienungsanleitung und die Sicherheitshinweise genau! Klären Sie Ihre Kinder über deren Inhalt und die Gefahren bei der Benutzung des Telefons auf!

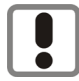

Beachten Sie bei der Benutzung des Telefons gesetzliche Vorschriften und lokale Einschränkungen. Diese können z. B. gelten in Flugzeugen, an Tankstellen, in Krankenhäusern oder beim Autofahren.

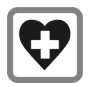

Die Funktion medizinischer Geräte wie Hörhilfen oder Herzschrittmacher kann gestört werden. Halten Sie einen Mindestabstand von 20 cm zwischen Telefon und Herzschrittmacher ein. Halten Sie während eines Gesprächs das Telefon an das vom Herzschrittmacher weiter entfernte Ohr. Wenden Sie sich für weitere Informationen an Ihren Arzt.

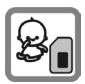

Die SIM-Karte kann entnommen werden. Vorsicht! Kleinkinder könnten diese verschlucken.

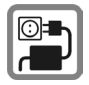

Die auf dem Steckernetzteil angegebene Netzspannung (Volt) darf nicht überschritten werden. Bei Nichtbeachtung kann es zur Zerstörung des Ladegerätes kommen.

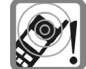

Der Klingelton [\(S. 78\)](#page-78-1), die Hinweistöne [\(S. 79\)](#page-79-0) und das Freisprechen werden über den Lautsprecher wiedergegeben. Halten Sie das Telefon nicht an das Ohr, wenn es klingelt bzw. wenn Sie die Freisprechfunktion [\(S. 22\)](#page-22-3) eingeschaltet haben. Sie können sich sonst schwerwiegende, dauerhafte Gehörschäden zuziehen.

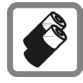

Verwenden Sie nur Siemens-Original-Akkus (100% quecksilberfrei) und -Ladevorrichtungen. Andernfalls sind erhebliche Gesundheits- und Sachschäden nicht auszuschließen. Es könnte z. B. der Akku explodieren.

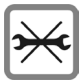

Das Telefon darf nicht geöffnet werden. Nur der Austausch von Akku, Ober-, Unterschale, Tastatur oder SIM-Karte ist zulässig. Den Akku dürfen Sie unter keinen Umständen öffnen. Jede weitere Änderung am Telefon ist unzulässig und führt zum Verlust der Betriebserlaubnis.

#### **Bitte beachten:**

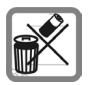

Entsorgen Sie unbrauchbare Akkus und Telefone den gesetzlichen Bestimmungen entsprechend.

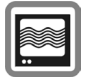

Das Telefon könnte in der Nähe von Fernsehgeräten, Radios und PCs Störungen verursachen.

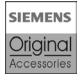

Verwenden Sie nur Siemens-Original-Zubehör. So vermeiden Sie mögliche Gesundheits- und Sachschäden und stellen sicher, dass alle relevanten Bestimmungen eingehalten werden.

Unsachgemäßer Gebrauch schließt jegliche Gewährleistung aus!

# <span id="page-5-0"></span>**Übersicht Telefon**

### 1A **Verbindungstaste**

Angezeigte Rufnr./Namen wählen, Anrufe annehmen. Im Bereitschaftszustand die letzten gewählten Rufnummern anzeigen.

#### 2B **Ein-/Aus-/Ende-Taste**

- Ausgeschaltet: **Lang** drücken zum Einschalten.
- Während eines Gesprächs oder in einer Anwendung: **Kurz** drücken zum Beenden.
- In Menüs: **Kurz** drücken eine Ebene zurück.

**Lang** drücken zurück in den Bereitschaftszustand.

• Im Bereitschaftszustand: **Lang** drücken, um Telefon auszuschalten.

#### 3 **Steuertaste**

#### **In Listen und Menüs:**

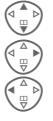

Auf-/abblättern

**Funktionsaufruf** 

Menüstufe zurück

#### **Während des Gesprächs:**

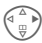

Gesprächsmenü öffnen

.

#### **Im Bereitschaftszustand:**

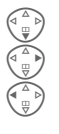

Telefonbuch öffnen Menü öffnen

C GPRS-Info

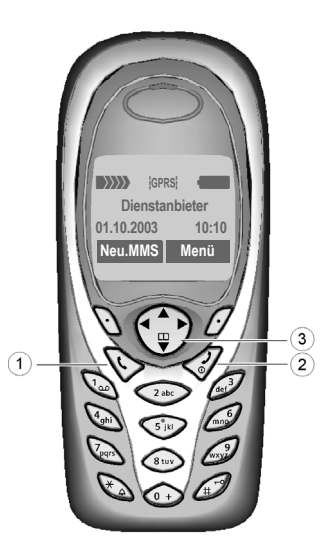

#### 1 **Integrierte Antenne**

Das Telefon oberhalb des Akkudeckels nicht unnötig abdecken. Dies mindert die Empfangsqualität.

#### 2 **Lautsprecher**

### 3 **Display-Symbole**

Empfangssignalstärke/GPRS verfügbar/ Akkuladezustand.

### 4 **Display-Tasten**

Die aktuellen Funktionen dieser Tasten werden in der untersten Zeile des Displays als **§Text§**/Symbol (z. B. **d**) angezeigt.

### 5 **Eingabetasten**

Ziffern, Buchstaben

<span id="page-6-1"></span>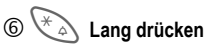

- Im Bereitschaftszustand: Alle Signaltöne ein-/ausschalten (außer Wecker).
- Bei eingehendem Anruf: Nur Rufton ausschalten.

# <span id="page-6-0"></span><sup>7</sup>**Lang drücken**

Im Bereitschaftszustand: Tastensperre ein-/ausschalten.

### 8 **Mikrofon**

### 9 **Anschlussbuchse**

Anschluss für Ladegerät, Headset etc.

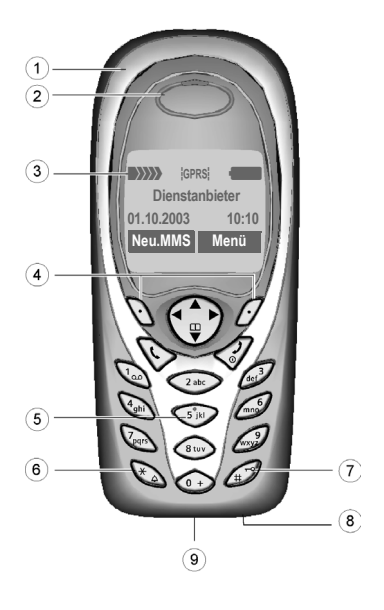

# <span id="page-7-0"></span>**Display-Symbole (Auswahl)**

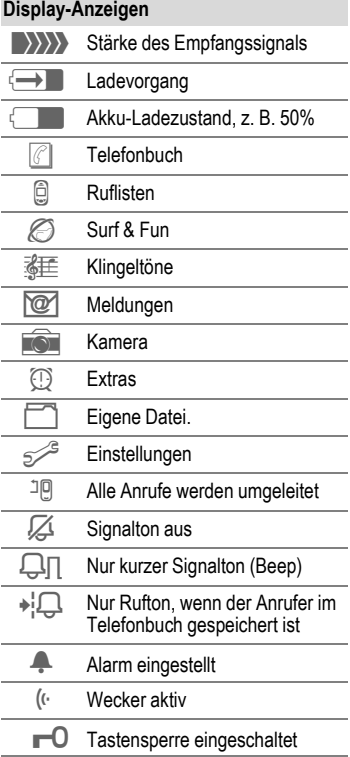

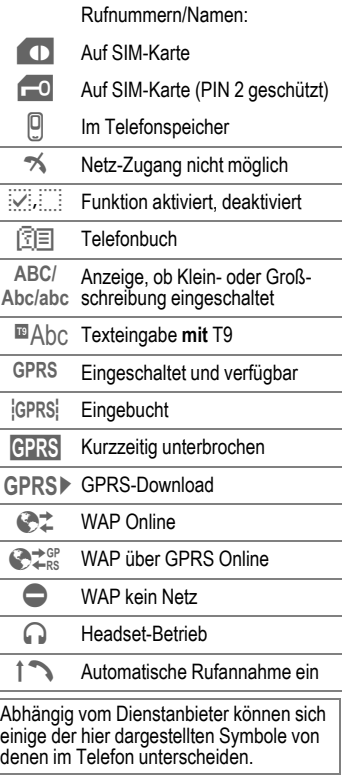

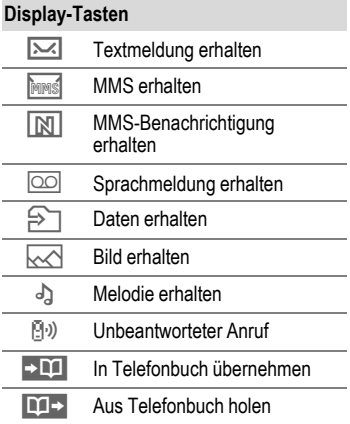

# <span id="page-9-0"></span>**Inbetriebnahme**

In Sekundenschnelle lassen sich die Vorder- und Rückseite des Gehäuses sowie die Tastatur auswechseln - ohne Werkzeug versteht sich (CLIPit™, [S. 94](#page-94-1)). Schalten Sie bitte vorher das Telefon aus:

### **Zusammensetzen**

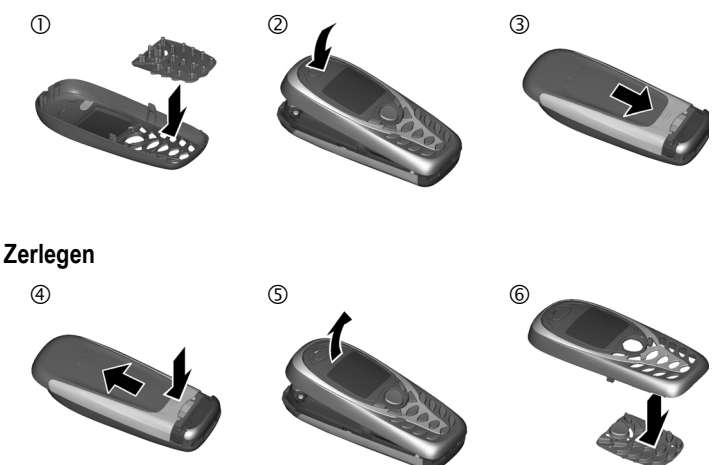

#### **Weitere Informationen**

Das Display Ihres Telefons ist bei Auslieferung mit einer Schutzfolie beklebt. **Ziehen Sie diese Folie vor dem Zusammensetzen ab**.

Um Schäden am Display zu vermeiden, sollte das Telefon nicht ohne Oberschale benutzt werden.

### <span id="page-10-0"></span>**SIM-Karte/Akku einsetzen**

Vom Dienstanbieter erhalten Sie eine SIM-Karte, auf der alle wichtigen Daten Ihres Anschlusses gespeichert sind. Wurde die SIM-Karte im Scheckkartenformat geliefert, lösen Sie bitte den kleineren Abschnitt heraus und entfernen Sie evtl. überstehende Kunststoffreste.

• Den Deckel in Pfeilrichtung  $\mathbb O$ abnehmen.

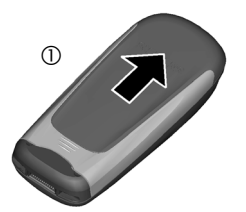

• SIM-Karte mit der Kontaktfläche nach **unten** flach in die Aufnahmeöffnung legen und mit leichtem Druck bis zum Anschlag unter das Halteblech hineinschieben (auf richtige Lage der abgeschrägten  $E$ cke achten  $(2)$ ).

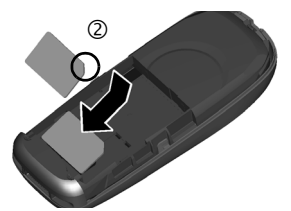

• Akku seitlich in das Telefon einsetzen 3 und dann nach unten drücken  $\Phi$ , bis er einrastet.

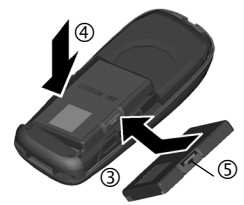

- Zum Entnehmen die Haltelasche drücken 5, dann den Akku herausheben.
- Deckel über das Telefon schieben 6 bis er einrastet.

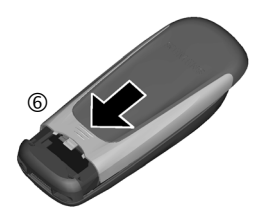

#### **Weitere Informationen**

Telefon ausschalten, bevor Sie den Akku entnehmen!

Es werden nur 3-Volt-SIM-Karten unterstützt. Bei älteren SIM-Karten wenden Sie sich bitte an Ihren Dienstanbieter.

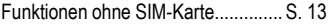

# <span id="page-11-0"></span>**Ladevorgang**

Der Akku ist im Lieferzustand nicht komplett geladen. Daher das Ladekabel unten am Telefon anstecken, das Steckernetzteil in die Steckdose einstecken und mindestens **zwei Stunden** laden.

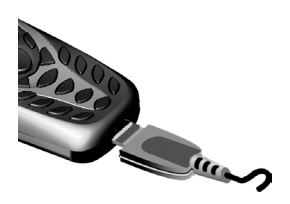

#### **Anzeige während des Ladevorgangs**

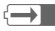

**h** Während des Ladens

#### **Ladezeit**

Ein leerer Akku erreicht nach ca. 2 Stunden die volle Ladung. Das Laden ist nur innerhalb eines Temperaturbereiches von 5 °C bis 40 °C möglich. Ab jeweils 5 °C darüber/darunter blinkt das Ladesymbol als Warnhinweis. Die auf dem Steckernetzteil angegebene Netzspannung darf nicht überschritten werden.

#### **Ladesymbol nicht sichtbar**

Wurde der Akku vollständig entladen, ist beim Anstecken des Steckernetzteils das Ladesymbol nicht sofort sichtbar. Es erscheint nach max. zwei Stunden. Der Akku ist in diesem Fall nach 3-4 Stunden komplett geladen.

#### **Nur das mitgelieferte Steckernetzteil verwenden!**

#### **Anzeige im Betrieb**

Anzeige des Ladezustands während des Betriebs (leer-voll):

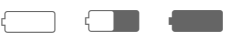

Ein Signal ertönt, wenn der Akku beinahe leer ist. Der Ladezustand des Akkus wird nur nach einem ununterbrochenen Lade-/Entladevorgang richtig angezeigt. Sie sollten deshalb den **Akku nicht unnötig entfernen** und den **Ladevorgang** nach Möglichkeit **nicht vorzeitig beenden**.

#### **Weitere Informationen**

Das Steckernetzteil wird bei längerem Gebrauch warm. Das ist normal und ungefährlich.

# <span id="page-12-0"></span>**Ein-/Ausschalten/PIN**

# **Ein-/Ausschalten**

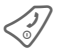

B Ein-/Aus-/Ende-Taste **lang** drücken.

# **PIN eingeben**

Die SIM-Karte kann mit einer 4- bis 8-stelligen PIN geschützt sein.

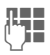

**JULE Die PIN-Nummer mit den PIN-Nummer mit den PIN**<br>Universitet der Zifferntasten eingeben. Damit niemand Ihre PIN auf dem Display lesen kann, erscheint stattdessen \*\*\*\*. Fehlerkorrektur mit Löschen

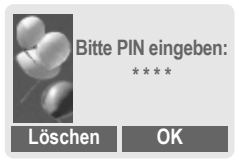

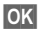

**OK** Bestätigung der Eingabe mit der rechten Display-Taste. Die Anmeldung im Netz dauert einige Sekunden.

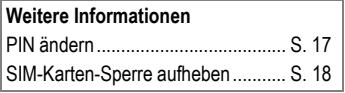

# <span id="page-12-1"></span>**Erstes Einschalten**

### **Zeit/Datum**

Bei der Inbetriebnahme sollte die Uhr einmal korrekt eingestellt werden.

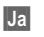

**§Ja§** Drücken.

J Zuerst das Datum (Tag/Monat/Jahr), dann die Zeit (24 Stunden inkl. Sekunden) eingeben.

**OK** Drücken. Zeit und Datum sind aktualisiert.

### **Zeitzonen**

Legen Sie die Zeitzone fest, in der Sie sich gerade aufhalten.

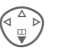

F Wählen Sie aus der Liste die gewünschte Zeitzone aus ...

**§Setzen§** ... legen Sie diese fest.

#### **Weitere Informationen**

Wird der Akku für länger als ca. 30 Sek. entfernt, muss die Uhr neu eingestellt werden.

Zusätzliche Einstellungen der Uhr.... [S. 71](#page-71-1)

# **Empfangssignal**

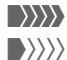

 $\{\}\rangle\}\rangle$  Starkes Empfangssignal

 $\langle \rangle \rangle$  Ein schwaches Signal mindert die Sprachqualität und kann zum Verbindungsabbruch führen. Ändern Sie Ihren Standort.

# <span id="page-13-0"></span>**Ohne SIM-Karte**

Wenn Sie das Telefon **ohne** SIM-Karte einschalten, können Sie einige Funktionsbereiche des Telefons nutzen.

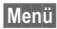

**§Menü§** Display-Taste drücken. Die Funktionen werden angezeigt.

**§SOS§** Notruf, SOS

# **Notruf (SOS)**

#### **Nur im Notfall benutzen!**

Durch Drücken der Display-Taste **§SOS§** können Sie auch **ohne** SIM-Karte bzw. PIN-Eingabe einen Notruf über das Netz absetzen (nicht in allen Ländern möglich).

# <span id="page-13-1"></span>**Bereitschaftszustand**

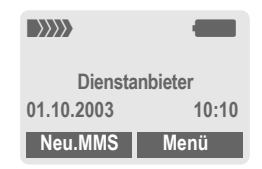

Erscheint der Name des Dienstanbieters auf dem Display, befindet sich das Telefon im **Bereitschaftszustand** und ist **betriebsbereit**.

Die linke Display-Taste kann mit unterschiedlichen Funktionen vorbelegt sein.

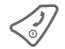

B Durch **langes** Drücken der Ein-/Aus-/Ende-Taste kommen Sie aus jeder Situation zurück in den Bereitschaftszustand.

#### **Weitere Informationen**

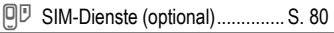

# <span id="page-14-0"></span>**Allgemeine Hinweise**

### <span id="page-14-1"></span>**Bedienungsanleitung**

Folgende Symbole werden zur Erklärung der Bedienung benutzt:

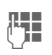

Eingabe von Zahlen oder Buchstaben

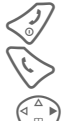

B Ein-/Aus-/Ende-Taste

 $(1)$ 

**§Menü§** Menü öffnen.

Aus dem Bereitschaftszustand (Stand-by) **rechte** Display-Taste drücken.

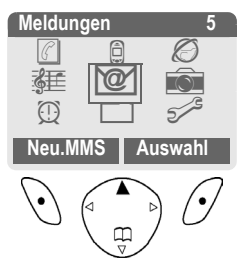

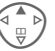

**E** Ruflisten **J**auswählen. Steuertaste **oben** drücken.

#### Verbindungstaste

Steuertaste an der angezeigten Seite drücken

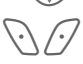

Display-Tasten

**§Menü§** Darstellung einer Display-Tasten-Funktion

L Vom Dienstanbieter abhängige Funktion, erfordert evtl. eine gesonderte Registrierung

# <span id="page-14-2"></span>**Menüsteuerung**

In der Bedienungsanleitung werden die Schritte, die zum Erreichen einer Funktion erforderlich sind, in einer **verkürzten Schreibweise** dargestellt, z. B. Aufruf der Rufliste der entgangenen Anrufe:

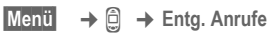

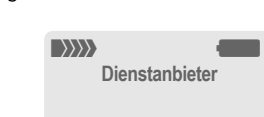

**01.10.2003 10:10 Neu.MMS | Menü** 

Und so gehen Sie am Telefon vor:

**Entg. Anrufe** 

**Enta. Anrufe** 

**Carola**

Lesen **| Optionen** 

吅

OK | Optionen

**Büro**

**Lesen Optionen**

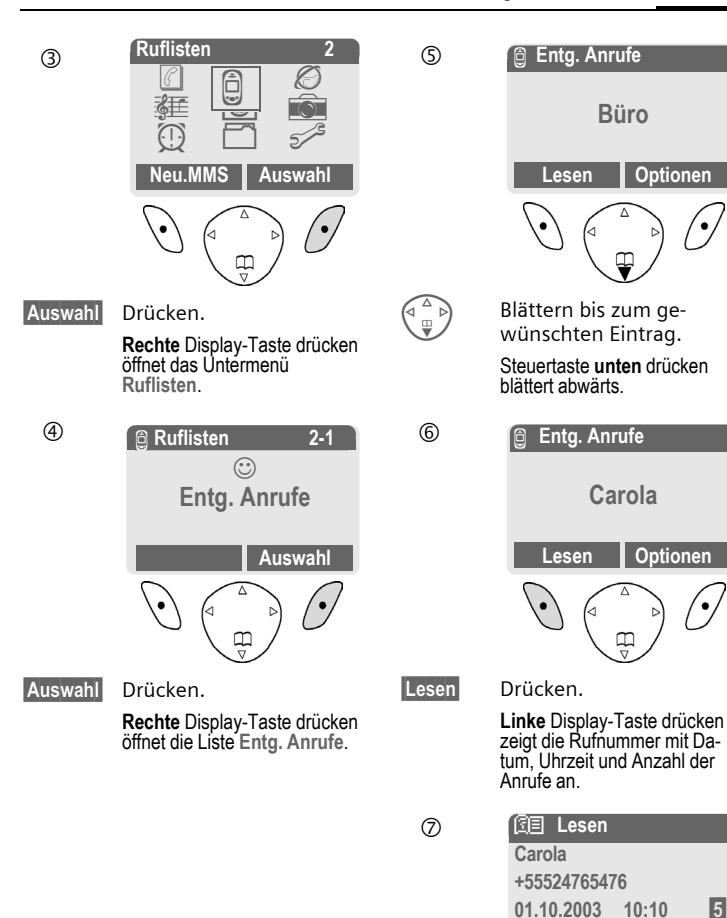

# **Menükurzwahl**

Alle Menüfunktionen sind intern nummeriert. Durch die aufeinander folgende Eingabe dieser Nummern kann eine Funktion direkt ausgewählt werden.

Z. B. neue SMS schreiben:

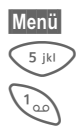

**§Menü§** Drücken.

5 für **Meldungen**

1 für **Neue SMS**

# <span id="page-17-0"></span>**Sicherheit**

# <span id="page-17-1"></span>**Geheimzahlen**

Telefon und SIM-Karte sind durch mehrere Geheimzahlen (Codes) gegen Missbrauch gesichert.

**Verwahren Sie diese Geheimzahlen sicher, aber auch so, dass Sie später wieder darauf zugreifen können!**

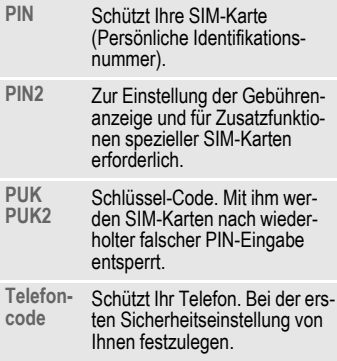

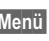

**Menü** → <del>s</del><sup>€</sup> → Sicherheit

- ¢ **Geheimzahlen**
- $\rightarrow$  **Funktion auswählen**

### <span id="page-17-3"></span>**PIN-Benutzung**

Die PIN wird normalerweise nach jedem Einschalten des Telefons abgefragt. Sie können diese Kontrolle hiermit ausschalten, riskieren aber den unbefugten Gebrauch des Telefons. Einige Dienstanbieter lassen das Ausschalten der Kontrolle nicht zu.

**§Auswahl§** Drücken.  $H =$ PIN eingeben. **OK** Eingabe bestätigen. **§Ändern§** Drücken. **§OK§** Bestätigen.

### <span id="page-17-2"></span>**PIN ändern**

Sie können die PIN in jede beliebige 4- bis 8-stellige Zahl ändern, die Sie sich besser merken können.

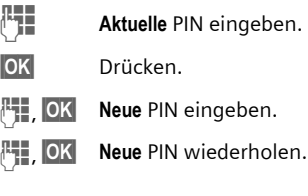

- 
- $\text{Mean} \rightarrow \text{S}^{\text{S}} \rightarrow \text{Sicherheit}$

¢ **Geheimzahlen**

¢ Funktion auswählen.

### <span id="page-18-3"></span>**PIN2 ändern**

(Anzeige nur, wenn PIN 2 verfügbar) Vorgang wie bei **PIN ändern**.

### <span id="page-18-2"></span>**Telefoncode ändern**

Er wird beim ersten Aufruf einer durch den Telefoncode geschützten Funktion (z. B. Direktruf, [S. 25](#page-25-1)) von Ihnen selbst festgelegt (4- bis 8-stellige Zahl). Er ist dann für alle damit geschützten Funktionen gültig. Nach dreimaliger Falscheingabe wird der Zugriff auf den Telefoncode und auf alle Funktionen gesperrt, die ihn verwenden. Wenden Sie sich in diesem Fall bitte an den Siemens-Service [\(S. 89\)](#page-89-0).

### <span id="page-18-1"></span>**SIM-Karten-Sperre aufheben**

Nach dreimaliger Falscheingabe der PIN wird die SIM-Karte gesperrt. Die mit der SIM-Karte von Ihrem Dienstanbieter bereitgestellte PUK (MASTER PIN) entsprechend den Hinweisen eingeben. Falls die PUK (MASTER PIN) verloren wurde, wenden Sie sich bitte an den Dienstanbieter.

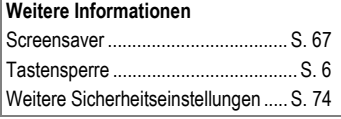

# <span id="page-18-0"></span>**Einschaltsicherung**

Auch bei ausgeschalteter PIN-Benutzung [\(S. 17\)](#page-17-3) ist zum Einschalten eine Bestätigung notwendig.

So wird verhindert, dass sich das Telefon versehentlich einschaltet, z. B. beim Tragen in der Tasche oder während Sie sich in einem Flugzeug aufhalten.

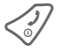

Lang drücken.

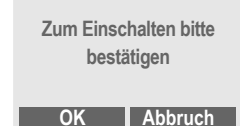

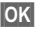

**§OK§** Drücken. Das Telefon schaltet sich ein.

**§Abbruch§** Drücken oder keine Aktion. Der Einschaltvorgang wird abgebrochen.

# <span id="page-19-0"></span>**Mein Telefon**

Passen Sie Ihr Telefon an Ihre persönlichen Wünsche an.

### **Klingeltöne**

Weisen Sie Anrufergruppen oder Ereignissen individuelle Klingeltöne zu [\(S. 78\)](#page-78-2).

### **Begrüßungstext**

Wählen Sie einen individuellen Begrüßungstext [\(S. 66\)](#page-66-1) aus.

### **Screensaver**

Wählen Sie eine Digitaluhr oder ein individuelles Bild aus [\(S. 67\)](#page-67-1).

### **(Betreiber-) Logo**

Wählen Sie ein individuelles Bild aus (Anzeige im Bereitschaftszustand) [\(S. 66\)](#page-66-1).

### **Hintergrundbild**

Wählen Sie Ihren permanenten Displayhintergund aus [\(S. 66\)](#page-66-2).

### **Farbschema**

Wählen Sie ein Farbschema für das gesamte Bediensystem aus [\(S. 66\)](#page-66-3).

### **Wo bekomme ich was?**

Zusätzliche Klingeltöne, Logos, Animationen und Screensaver bestellen Sie im Internet unter

#### **[www.my-siemens.com](http://www.my-siemens.com/ringtones)**

und empfangen Sie per SMS/MMS oder laden Sie diese direkt via WAP:

#### **wap.my-siemens.com**

### <span id="page-19-1"></span>**Siemens City Portal**

Weitere Services für Ihr Mobiltelefon finden Sie unter:

#### **[www.my-siemens.com/city](http://www.my-siemens.com/city)**

Im Siemens City Portal finden Sie auch eine Liste der Länder, in denen die Dienste verfügbar sind.

# <span id="page-20-0"></span>**Telefonieren**

# <span id="page-20-1"></span>**Wahl mit Zifferntasten**

Das Telefon muss eingeschaltet sein (Bereitschaftszustand).

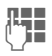

J Rufnummer eingeben (immer mit Vorwahl, ggf. mit internat. Vorwahl).

> **§Löschen§ Kurz** drücken löscht letztes Zeichen, **lang** drücken die gesamte Rufnummer.

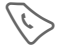

Verbindungstaste drücken. Die angezeigte Rufnummer wird gewählt.

# <span id="page-20-2"></span>**Gespräch beenden**

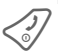

Ende-Taste **kurz** drücken.<br>Das Gespräch wird beendet. Drücken Sie diese Taste auch dann, wenn Ihr Gesprächspartner zuerst aufgelegt hat.

# <span id="page-20-3"></span>**Lautstärke einstellen**

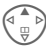

E Mit der Steuertaste (oben) starten Sie die Lautstärkeregelung während des Gesprächs.

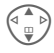

Lautstärke einstellen und mit **§OK§** bestätigen.

Wird eine Kfz-Freisprecheinrichtung benutzt, beeinflusst deren Lautstärkeeinstellung nicht die übliche Einstellung am Telefon.

# <span id="page-20-4"></span>**Wahlwiederholung**

Zur Wiederwahl der **zuletzt** gewählten Rufnummer:

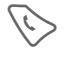

Die Verbindungstaste **zweimal** drücken.

Zur Wiederwahl von anderen vorher gewählten Rufnummern:

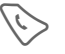

Die Verbindungstaste einmal drücken.

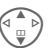

In der Liste die gewünschte Rufnummer aussuchen, dann zur Wahl ...<br>... drücken.

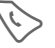

# <span id="page-20-5"></span>**Tonfolge (DTMF) senden**

Zum Beispiel zur Fernabfrage eines Anrufbeantworters geben Sie Tonfolgen (Ziffern) während einer bestehenden Verbindung ein. Diese Eingaben werden direkt als DTMF - Töne (Tonfolgen) übertragen.

**y Menü§** Gesprächsmenü öffnen.

**Tonfolge send**

Auswählen.

#### **Weitere Informationen**

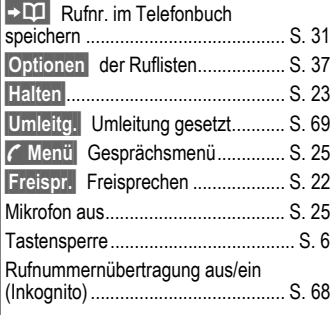

#### **Internationale Vorwahlnummern**

0 **Lang** drücken, bis ein "+"-Zeichen erscheint.

**§+Liste§** Drücken und Land auswählen.

#### **Rufnummern-Memo**

Sie können während des Gesprächs mit der Tastatur eine Rufnummer eingeben. Ihr Gesprächspartner hört diese Eingaben. Die Rufnummer kann nach dem Beenden der Verbindung gespeichert oder angerufen werden.

# <span id="page-21-0"></span>**Wenn Anschluss besetzt**

Ist der angerufene Anschluss besetzt oder kann dieser wegen Netzproblemen nicht erreicht werden, haben Sie je nach Dienstanbieter verschiedene Möglichkeiten. Ein ankommender Anruf oder jede andere Nutzung des Telefons unterbricht diese Funktionen.

#### **Entweder**

### **Autom. Wahlwiederholung**

<span id="page-21-1"></span>**§Aut.Wahl§** Drücken. Die Rufnummer wird zehnmal in zunehmenden Zeitabständen automatisch gewählt. Beenden mit:

B Ende-Taste.

#### **Oder**

### **Rückruf** b

**§Rückruf§** Drücken. Ihr Telefon läutet, wenn der besetzte Anschluss frei ist. Mit der Verbindungstaste wird die Rufnummer gewählt.

### **Erinnerung**

**§Merker§** Drücken. Nach 15 Minuten erinnert Sie ein Signalton daran, die angezeigte Rufnummer nochmals zu wählen.

# <span id="page-22-0"></span>**Anruf annehmen**

Das Telefon muss eingeschaltet sein (Bereitschaftszustand). Ein ankommender Anruf unterbricht jede andere Telefonnutzung.

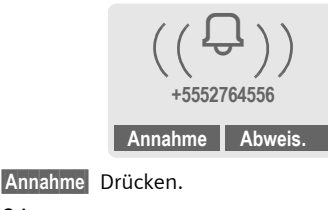

#### **Oder**

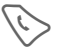

Drücken.

Eine vom Netz übertragene Rufnr. wird angezeigt. Steht auch der Name im Telefonbuch, erscheint stattdessen der zugehörige Name. Weiterhin kann anstelle des Glockensymbols ein Bild erscheinen, wenn so eingestellt [\(S. 33\)](#page-33-1).

#### **Achtung**

Bitte vergewissern Sie sich, dass Sie das Gespräch angenommen haben, bevor Sie das Telefon an das Ohr halten. So vermeiden Sie Gehörschäden durch einen lauten Klingelton!

# <span id="page-22-1"></span>**Anruf abweisen**

**§Abweis.§** Drücken. Ggf. wird der Anruf umgeleitet, wenn zuvor so eingestellt [\(S. 69\).](#page-69-1)

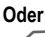

B **Kurz** drücken.

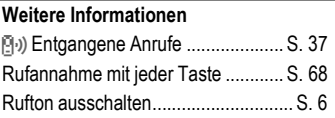

# <span id="page-22-3"></span><span id="page-22-2"></span>**Freisprechen**

Während eines Gesprächs können Sie das Telefon aus der Hand legen. Die Wiedergabe erfolgt dann über den Lautsprecher.

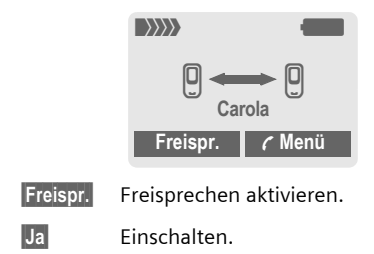

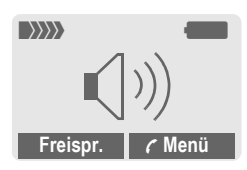

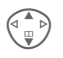

G Mit der Steuertaste die Lautstärke regeln.

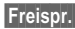

**§Freispr.§** Ausschalten.

#### **Achtung!**

Unbedingt "Freisprechen" ausschalten, bevor das Telefon wieder an das Ohr

gehalten wird. So vermeiden Sie Gehörschäden!

**y Menü§** Gesprächsmenü ............... [S. 25](#page-25-2)

# <span id="page-23-0"></span>**2 Gespräche makeln** <sup>b</sup>

### <span id="page-23-1"></span>**Eine 2. Verbindung herstellen**

Sie können während eines Gesprächs eine weitere Telefonverbindung herstellen.

**y Menü§** Gesprächsmenü öffnen.

**Halten** Der aktuelle Anruf wird gehalten.

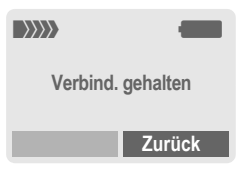

Jetzt wählen Sie die neue Rufnummer (Telefonbuch F).

Ist die neue Verbindung hergestellt:

**y Menü§** Gesprächsmenü öffnen.

**Makeln** Zwischen den Gesprächen hin- und herschalten.

#### • **Aktives Gespräch beenden**

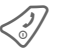

**Sanden Basaktive Gespräch be-<br>enden und Ja**bestätigen. Sie sind mit dem anderen Partner verbunden.

### **Anruf während eines Gesprächs**

Evtl. müssen Sie sich für diese Funktion beim Dienstanbieter registrieren lassen und das Telefon dafür einstellen [\(S. 68\)](#page-68-3).

Werden Sie während eines Gesprächs angerufen, hören Sie den "Anklopfton". Sie haben jetzt folgende Möglichkeiten:

#### • **Neuen Anruf zusätzlich annehmen**

**§Makeln§** Den neuen Anruf annehmen und dabei das aktuelle Gespräch halten. Zum Wechsel zwischen beiden Gesprächen jeweils wie oben vorgehen.

#### **Gespräch(e) beenden:**

Ende-Taste drücken  $\mathcal{C}$ . Es erfolgt die Anzeige: **Zurück zum gehaltenen Gespräch?**

Mit **§Ja§** übernehmen Sie dann das gehaltene Gespräch.

#### **Oder**

Mit **§Nein§** beenden Sie auch das 2. Gespräch.

#### • **Neuen Anruf abweisen**

**§Abweis.§** Den neuen Anruf abweisen.

#### **Oder**

**§Umleitg.§** Der neue Anruf wird z. B. zur Mailbox umgeleitet.

• **Aktives Gespräch beenden, neuen Anruf annehmen**

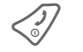

Das aktive Gespräch beenden.

**§Annahme§** Das neue Gespräch annehmen.

# <span id="page-24-0"></span>**Konferenz**

 $\overline{O}$ 

Sie rufen nacheinander bis zu 5 Konferenzteilnehmer an und schalten sie anschließend zu einer Telefonkonferenz zusammen. Evtl. werden nicht alle beschriebenen Funktionen vom Dienstanbieter unterstützt bzw. müssen gesondert freigeschaltet werden. Sie haben eine Verbindung hergestellt:

**y Menü§** Menü öffnen und **Halten** auswählen. Der aktuelle Anruf wird gehalten.

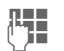

J Wählen Sie jetzt eine neue Rufnummer. Ist die neue Verbindung hergestellt ...

**y Menü§** ... Menü öffnen und **Konferenz** auswählen. Der gehaltene Anruf wird hinzugeschaltet.

Vorgang wiederholen, bis alle Konferenzteilnehmer zusammengeschaltet sind (max. 5 Teilnehmer).

### **Beenden**

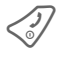

B Mit der Ende-Taste wer-den **alle** Gespräche der Konferenz beendet.

# <span id="page-25-2"></span>**Gesprächsmenü**

**y Menü§** Menü öffnen.

Folgende Funktionen sind nur während eines Gesprächs möglich:

<span id="page-25-3"></span>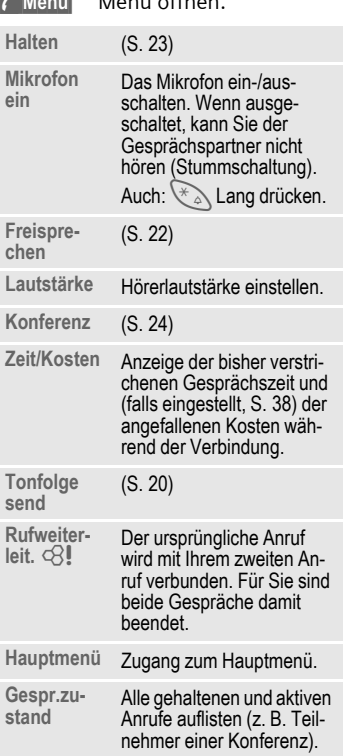

# <span id="page-25-1"></span><span id="page-25-0"></span>**Direktruf**

Wenn eingeschaltet, kann nur noch **eine** Rufnummer gewählt werden.

### **Einschalten**

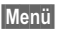

**Menü** → <del>s</del><sup>€</sup> → Sicherheit ¢ **Direktruf**

**§Auswahl§** Drücken.

J Telefoncode eingeben.

Der Telefoncode (4- bis 8-stellig) wird bei der ersten Abfrage von Ihnen definiert und eingegeben. **Bitte den Code unbedingt merken** [\(siehe](#page-18-2)  [auch S. 18\)!](#page-18-2)

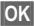

**§OK§** Eingabe bestätigen.

**§Ändern§** Drücken.

 $\Pi$  +  $\Lambda$ <sup>R</sup> Rufnr. aus dem Telefonbuch [\(S. 32\)](#page-32-2) auswählen oder neu eingeben.

**OK** "Ein" bestätigen.

### **Anwenden**

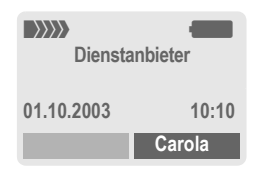

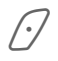

> Zum Wählen die **rechte** Display-Taste **lang** drücken (z. B. die Rufnummer von Carola).

### **Ausschalten**

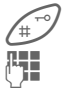

**Lang** drücken.

 $T_{\text{H}}$  Telefoncode eingeben.

**§OK§** Eingabe bestätigen.

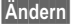

**§Ändern§** Drücken.

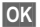

**OK** "Aus" bestätigen.

#### **Weitere Informationen**

Telefoncode ändern ......................... [S. 18](#page-18-2)

# <span id="page-27-2"></span><span id="page-27-0"></span>**Texteingabe**

# **Texteingabe ohne T9**

Zifferntaste mehrfach drücken, bis das gewünschte Zeichen erscheint. Der Cursor springt nach kurzer Pause weiter. Beispiel:

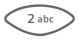

2 Einmal **kurz drücken** schreibt den Buchstaben **a**, zweimal das **b** etc.

> **Lang drücken** schreibt die  $7$ iffer.

- **Ä,ä,1-9** Umlaute und Zahlen werden im Anschluss an die jeweiligen Buchstaben angezeigt.
- **§Löschen§ Kurz drücken** löscht Zeichen vor dem Cursor, **lang drücken** das ganze Wort.

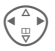

Cursor steuern (vor/zurück).

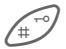

 **Kurz drücken:** Umschalten zwischen **abc, Abc, ABC, T9abc, T9Abc, T9ABC, 123**. Statusanzeige in der obersten Zeile des Displays.

> **Lang drücken:** Alle Eingabevarianten werden angezeigt.

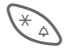

\* **Kurz drücken:** Sonderzei-chen werden angezeigt.

**Lang drücken:** Eingabe-Menü öffnen.

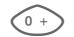

0 **Ein-/mehrmals drücken**:

**. , ? ! ' " 0 - ( ) @ / : \_**

**Lang drücken: 0** schreiben.

1 Schreibt Leerzeichen. Zweimal drücken = Zeilensprung.

# <span id="page-27-1"></span>**Sonderzeichen**

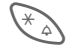

\* **Kurz** drücken. Die Zeichentabelle wird angezeigt:

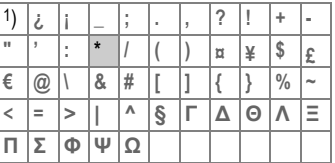

1) Zeilensprung

Zeichen ansteuern.

**§Auswahl§** Drücken.

### <span id="page-28-0"></span>**Eingabe-Menü**

Bei der Texteingabe:

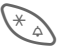

Lang drücken. Das Eingabe-Menü wird angezeigt: **Textformat** (nur SMS)

**Eing.-Sprache**

**Markieren**

**Kopieren/Einfügen**

# **Texteingabe mit T9**

"T9" kombiniert aus den einzelnen Tasten-Eingaben das richtige Wort durch Vergleich mit einem umfassenden Wörterbuch.

### **T9 ein-/ausschalten**

**§Optionen§** Text-Menü öffnen.

**T9-Eingabe** Auswählen.

**T9 bevorzugt**

Auswählen.

**§Ändern§** T9 einschalten.

### **Eing.-Sprache auswählen**

Wechseln Sie in die Sprache, in der Sie den Text schreiben wollen.

**§Optionen§** Text-Menü öffnen.

**T9-Eingabe** Auswählen.

**Eing.-Sprache**

Auswählen.

**§Auswahl§** Bestätigen, die neue Sprache wird bereitgestellt. T9-unterstützte Sprachen sind mit dem **T9**-Symbol markiert.

### **Wort schreiben mit T9**

Mit dem Eingabefortschritt ändert sich die Anzeige.

#### **Daher schreiben Sie ein Wort am besten zu Ende, ohne auf das Display zu achten.**

Sie tippen die Tasten, unter denen der jeweilige Buchstabe steht, nur noch **einmal**, z. B. für "Hotel":

kurz drücken für **T9Abc** dann

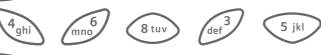

 $1_{\odot}$  Drücken. Ein Leerzeichen beendet ein Wort.

Schreiben Sie den Text nicht mit Sonderzeichen wie Ä, sondern mit dem Standardzeichen z. B. A, den Rest macht T9.

#### **Weitere Informationen**

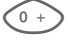

0 Einen Punkt setzen. Wort wird beendet, wenn ein Leerzeichen folgt. Im Wort steht der Punkt für Apostroph/Bindestrich:

z. B. **geht.s** = geht's.

 $\begin{bmatrix} \overline{a} & \overline{b} \\ \overline{w} & \overline{c} \end{bmatrix}$  Rechts gehen. Beendet Wort.<br> **Kurz drücken:** Umschalten

 **Kurz drücken:** Umschalten zwischen: **abc, Abc, T9abc, T9Abc, 123**. Statusanzeige in der obersten Zeile des Displays.

> **Lang drücken:** Alle Eingabevarianten werden angezeigt.

\* **Kurz drücken:** Auswahl von Sonderzeichen [\(S. 27\)](#page-27-1).

**Lang drücken:** Öffnet Eingabe-Menü [\(S. 28\)](#page-28-0).

### **T9-Wortvorschläge**

Stehen im Wörterbuch für eine Tastenfolge (ein Wort) mehrere Möglichkeiten, wird zuerst die wahrscheinlichste angezeigt. Wurde das Wort nicht in Ihrem Sinn erkannt, ist vielleicht der nächste Vorschlag von T9 richtig.

Das Wort muss **§invertiert§** dargestellt sein. Dann

ring is drücken. Das angezeigte Wort wird gegen ein anderes ausgetauscht. Passt auch dieses Wort nicht, wieder

ringing drücken. Wiederholen, bis das richtige Wort angezeigt wird.

Ist das gewünschte Wort nicht im Wörterbuch, kann es auch ohne T9 geschrieben werden.

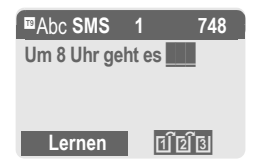

Um ein Wort dem Wörterbuch hinzuzufügen:

**§Lernen§** Auswählen.

Der letzte Vorschlag wird gelöscht und das Wort kann jetzt ohne T9-Unterstützung eingegeben werden. Mit **§Sichern§** wird es automatisch in das Wörterbuch aufgenommen.

### **Wort korrigieren**

**Mit** T9 geschrieben:

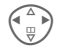

H Wortweise links/rechts ge-hen, bis gewünschtes Wort invertiert ist.

**Til 2 T9-Wortvorschläge noch**mals durchblättern.

**§Löschen§** Löscht das Zeichen links vom Cursor **und** zeigt das jeweils neue mögliche Wort an!

**Nicht** mit T9 geschrieben:

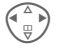

Zeichenweise links/rechts gehen.

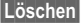

**§Löschen§** Löscht das Zeichen links vom Cursor.

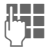

**用量 Zeichen werden an der**<br>U Cursorposition eingesetzt.

#### **Weitere Informationen**

Innerhalb eines "T9-Wortes" kann nichts geändert werden, ohne den T9-Status vorher aufzuheben. Oft ist es besser, das Wort nochmals zu schreiben.

T9® Text Input is licensed under one or more of the following: U.S. Pat. Nos. 5,818,437, 5,953,541, 5,187,480, 5,945,928, and 6,011,554; Canadian Pat. No. 1,331,057; United Kingdom Pat. No. 2238414B; Hong Kong Standard Pat. No. HK0940329; Republic of Singapore Pat. No. 51383; Euro.Pat. No. 0 842 463 (96927260.8) DE/DK, FL, FR, IT, NL, PT, ES, SE, GB; and additional patents are pending worldwide.

# <span id="page-30-0"></span>**Textbausteine**

Im Telefon sind vordefinierte Textbausteine gespeichert, mit denen Sie Ihre Meldungen (SMS, MMS) ergänzen können. Zusätzlich können Sie bis zu 5 eigene Textbausteine schreiben und speichern. Jeder Textbaustein kann max. 32 Zeichen umfassen.

Vordefinierte Textbausteine können im Gegensatz zu eigenen Textbausteinen weder verändert noch gelöscht werden.

### **Textbausteine schreiben**

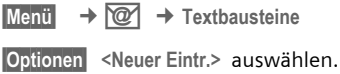

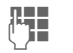

**§Menü§**

**Jegon Textbaustein schreiben.** 

**§Sichern§** Drücken. Der Textbaustein wird gespeichert.

### **Textbausteine nutzen**

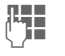

Meldungstext (SMS, MMS) schreiben.

**§Optionen§** Text-Menü öffnen.

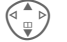

G **Textbausteine** auswählen.

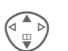

G Textbaustein aus der Liste auswählen.

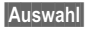

**§Auswahl§** Bestätigen. Der Textbaustein wird links vom Cursor in den Text eingefügt.

# <span id="page-31-0"></span>**Telefonbuch**

In das Telefonbuch tragen Sie häufig genutzte Rufnummern mit einem Namen ein. Die Wahl erfolgt dann später einfach durch Markieren des Namens. Ist eine Rufnummer mit einem Namen gespeichert, erscheint dieser im Display, wenn Sie angerufen werden. Wichtige Rufnummern können Sie verschiedenen Gruppen zuordnen.

# <span id="page-31-2"></span><span id="page-31-1"></span>**<Neuer Eintr.>**

F Telefonbuch öffnen (im Bereitschaftszustand).

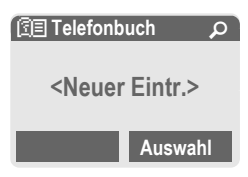

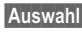

**§Auswahl§** Anzeige der Eingabefelder.

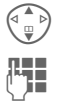

Eingabefelder auswählen.

**J E**ingabefelder ausfüllen.<br>U <sup>Ein</sup> Die max. mögliche Anzahl der Zeichen wird im Display oben angezeigt.

**Nummer:**

Rufnummer immer mit Vorwahl eingeben.

**Name:** 

Vor- und/oder Nachnamen eingeben.

**E-Mail:**

E-Mail-Adresse für MMS eingeben (max. für 50 Adressen).

**Gruppe:**

Vorbelegung: **Keine Gruppe**

**§Ändern§** Einträge können in Gruppen [\(S. 35\)](#page-35-0) zusammengefasst werden, z. B.:

**Familie**, **Freunde**, **VIP**, **Weitere**.

**Speicherort:**

Vorbelegung: **SIM**

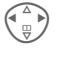

Auswahl des Speicherortes: **Telefon, SIM** oder **SIM geschützt** [\(S. 34\)](#page-34-1).

**Eintrag-Nr.:** 

Jeder Rufnummer wird beim Eintrag automatisch eine Eintragsnummer zugeordnet. Mit dieser kann die Rufnummer gewählt werden [\(S. 32\)](#page-32-3).

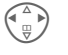

Ändern der Eintragsnummer.

**§Sichern§** Drücken zum Speichern des neuen Eintrags.

#### **Weitere Informationen**

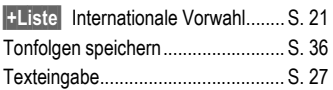

# <span id="page-32-2"></span><span id="page-32-0"></span>**Anrufen (Eintrag suchen)**

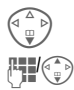

F Telefonbuch öffnen.

Auswahl eines Namens mit dem Anfangsbuchstaben und/oder blättern.

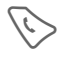

A Rufnummer wird gewählt.

### <span id="page-32-3"></span>**Mit Eintrag-Nr. anrufen**

Jeder Rufnummer wird beim Neueintrag im Telefonbuch automatisch eine Eintragsnummer zugeordnet.

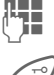

**LEE** Eintragsnummer eingeben.

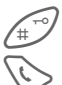

Drücken.

Drücken.

# <span id="page-32-1"></span>**Eintrag ändern**

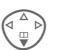

Eintrag im Telefonbuch auswählen.

**§Optionen§** Drücken und **Ändern** auswählen.

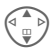

Gewünschtes Eingabefeld auswählen.

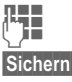

Änderung vornehmen.

**§Sichern§** Drücken.

# <span id="page-32-4"></span>**Telefonbuch-Menü**

Es werden je nach aktueller Situation folgende Funktionen angeboten. Einige Funktionen können sowohl auf den aktuellen wie auch auf mehrere markierte Einträge angewendet werden:

**§Optionen§** Menü öffnen.

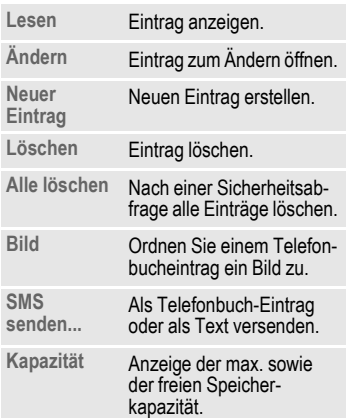

# <span id="page-33-1"></span><span id="page-33-0"></span>**Bild zuweisen**

Weisen Sie max. 50 Rufnummern ein individuelles Bild zu. Dieses wird im Display angezeigt, wenn ein Anruf mit dieser Rufnummer erfolgt.

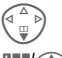

F Telefonbuch öffnen.

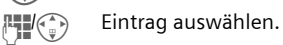

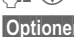

**§Optionen§** Menü öffnen.

G **Bild** auswählen. Eine Liste der Bilder wird angezeigt.

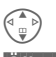

G Bild auswählen.

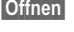

**§Öffnen§** Das Bild angezeigt.

**§Auswahl§** Das Bild wird der Rufnummer zugeordnet und im Telefonbuch mit einem Symbol  $\odot$  markiert.

### **Bild löschen/ändern**

Ist einer Rufnummer ein Bild zugeordnet, kann diese gelöscht oder ersetzt werden.

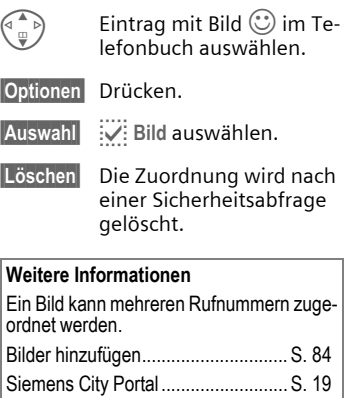

# <span id="page-34-0"></span>**<Weitere Bücher>**

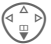

F Telefonbuch öffnen.

**<Weitere Bücher>** Auswählen.

### **<Eigene Nrn.>**

Eingabe von "eigenen" Rufnummern im Telefonbuch (z. B. Fax) zur Information. Diese Rufnummern können geändert, gelöscht und auch als SMS versendet werden.

### **<Service-Nrn.>/<Info Nummern>**

Es sind evtl. Rufnummern im Telefonbuch gespeichert, die Ihnen von Ihrem Dienstanbieter zur Verfügung gestellt werden. Damit können Sie lokale oder überregionale Informationsdienste anrufen oder Serviceleistungen des Dienstanbieters nutzen.

### <span id="page-34-1"></span>**<SIM-Telefonb.> (Standard)**

Einträge, die im Telefonbuch auf der SIM-Karte gespeichert sind, können auch in einem anderen GSM-Telefon benutzt werden.

### **<Geschützte SIM>** b

Auf speziellen SIM-Karten können Rufnummern in einem geschützten Bereich gespeichert werden. Zur Bearbeitung ist die PIN 2 erforderlich [\(S. 18\)](#page-18-3).

Aktivieren mit der Funktion **Nur '** [\(S. 74\)](#page-74-2).

### **<Telefon>**

Im Speicher des Telefons werden Telefonbucheinträge abgelegt, wenn die Kapazität der SIM-Karte erschöpft ist.

#### **Rufnummernergänzung im Telefonbuch**

Beim Eintrag einer Rufnummer in das Telefonbuch können Ziffern durch ein Fragezeichen "?" ersetzt werden:

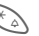

Lang drücken.

Diese Platzhalter müssen vor der Wahl ergänzt werden (z. B. mit der Nebenstellen- $R$ ufnummer in einer Telefonanlage).

Zum Anrufen die Rufnummer im Telefonbuch auswählen:

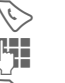

**Drücken** 

..?" durch Ziffern ersetzen.

A Drücken, Rufnummer wird gewählt.

# <span id="page-35-0"></span>**Gruppen**

Im Telefon sind 4 Gruppen vorgegeben, um Ihre Telefonbucheinträge übersichtlich zu ordnen. Sie können diese Gruppen umbenennen.

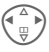

 $\begin{pmatrix} 4 & b \\ c & d \end{pmatrix}$  Telefonbuch öffnen (im Bereitschaftszustand).

**<Gruppen>** Auswählen (hinter dem Gruppennamen steht die Anzahl der Einträge).

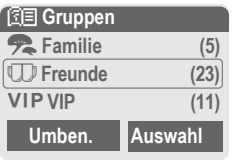

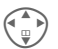

Gruppe auswählen.

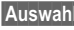

**§Auswahl§** Gruppe öffnen.

#### **oder**

**§Umben.§** Auswählen und der Gruppe einen Namen geben.

#### **Weitere Informationen**

**Keine Gruppe**: Beinhaltet alle Telefonbucheinträge, die keiner Gruppe angehören (Name nicht veränderbar).

SMS an Gruppe ............................... [S. 45](#page-45-1)

### **Gruppen-Menü**

**§Optionen§** Menü öffnen. Erläuterun-gen siehe "[Telefonbuch-](#page-32-4)[Menü](#page-32-4)", [S. 32](#page-32-4).

### **Klingelton für Gruppe**

Ordnen Sie einer Gruppe einen Klingelton zu, der ertönt, wenn Sie eines der Gruppenmitglieder anruft.

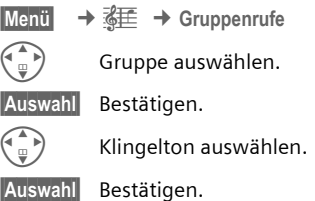
## **Tonfolgen (DTMF)**

Zum Beispiel zur Fernabfrage eines Anrufbeantworters geben Sie Tonfolgen (Ziffern) während einer bestehenden Verbindung ein. Diese Eingaben werden direkt als DTMF - Töne (Tonfolgen) übertragen.

**y Menü§** Gesprächsmenü öffnen.

**Tonfolge send**

Auswählen.

## **Telefonbuch nutzen**

Speichern Sie Rufnummern **und** Tonfolgen (DTMF -Töne) im Telefonbuch wie einen normalen Eintrag.

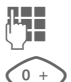

**Jere**<br>I Rufnummer eingeben.

 $\begin{matrix} 0 & + \end{matrix}$  So lange drücken, bis ein "+"- Zeichen im Display erscheint (Pause für den Verbindungsaufbau).

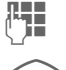

DTMF-Töne (Ziffern) eingeben.

0 Ggf. weitere Pausen von je drei Sekunden zur sicheren Verarbeitung beim Empfänger einfügen.

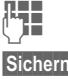

**Heil Einen Namen eingeben.** 

**§Sichern§** Drücken.

Sie können auch nur die DTMF -Töne (Ziffern) speichern und diese dann während des Gesprächs senden.

# **Ruflisten**

Das Telefon speichert die Rufnummern der Anrufe zur komfortablen Wiederwahl.

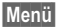

**Menü** → **A** 

**§Auswahl§** Drücken.

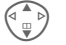

G Rufliste auswählen.

**§Auswahl§** Drücken.

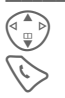

 $\begin{pmatrix} \overbrace{\mathbb{Q}}^{\mathbb{Z}} & \mathbb{Q} \end{pmatrix}$  Rufnummer auswählen.

A Rufnummer wählen.

#### **Oder**

**§Lesen§** Info zur Rufnummer anzeigen lassen.

Je Rufliste werden 10 Rufnummern gespeichert:

#### **Entg. Anrufe** b

Von Anrufen, die Sie nicht angenommen haben, werden die Rufnummern für einen Rückruf gespeichert.

**[9**.) Symbol für entgangenen Anruf (im Bereitschaftszustand). Drücken Sie die Steuertaste (links), wird die Rufnummer angezeigt.

Voraussetzung: Das Netz unterstützt die "Anrufer-Erkennung".

#### **Angen. Anrufe** b

Angenommene Anrufe werden aufgelistet.

#### **Gewählte Nrn.**

Zugriff auf die letzten von Ihnen gewählten Rufnummern.

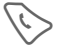

Schneller Zugriff im Bereitschaftszustand.

**Listen löschen**

Die Ruflisten werden gelöscht.

#### **Ruflisten-Menü**

Ist ein Eintrag markiert, kann das Ruflisten-Menü aufgerufen werden.

**§Optionen§** Listen-Menü öffnen.

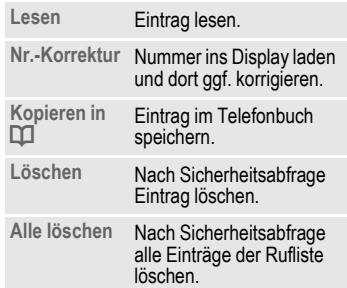

# **Zeit/Kosten**

Sie können sich während des Gesprächs die Kosten und die Dauer für verschiedene Gesprächsarten anzeigen lassen sowie eine Einheitenbegrenzung für abgehende Gespräche einstellen.

**§Menü§** ¢ Z ¢ **Zeit/Kosten**

Wählen Sie eine Gesprächsart aus:

**Letztes Gespräch**

**Alle gehenden**

**Alle kommend.**

**Restl.Einheiten**

**§Auswahl§** Anzeige der Daten.

Nach erfolgter Anzeige können Sie:

- 
- **§Reset§** Anzeige zurücksetzen.
- **OK** Anzeige beenden.

## **Kosteneinstell**

**§Menü§**

 $\rightarrow$ *Q* → Zeit/Kosten ¢ **Kosteneinstell**

### **Währung**

del

del

(PIN 2-Abfrage)

Eingabe der Währung, die in der Kostenanzeige erscheinen soll.

### **Kosten/Einheit**

(PIN 2-Abfrage)

Eingabe der Kosten pro Einheit/Zeitraum.

### **Kontolimit**

(PIN 2-Abfrage)

Auf speziellen SIM-Karten können Sie bzw. der Dienstanbieter ein Guthaben/einen Zeitraum festlegen, nach dessen Verbrauch sich das Telefon für abgehende Anrufe sperrt.

**§Ändern§** Drücken, PIN 2 eingeben.

**Kontolimit** Einschalten.

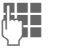

J Anzahl der Einheiten eingeben.

**§OK§** Bestätigen.

Dann das Guthaben bestätigen oder den Zähler zurücksetzen. Die Anzeige von Prepaid-Karten kann sich je nach Dienstanbieter unterscheiden.

#### **Autom.Anzeige**

Anrufdauer und -kosten werden nach jedem Anruf automatisch angezeigt.

# **Kamera (Zubehör)**

Mit der "OuickPic-Camera" [\(S. 94\)](#page-94-0) aufgenommene Fotos können Sie im Telefon sofort ansehen, speichern und per MMS versenden. In der Kamera ist ein Blitzlicht integriert.

Es sind Aufnahmen in zwei Formaten möglich:

- Geringe Auflösung: QQVGA 160 x 120 Bildpunkte, Speichergröße bis zu 6 KB zum Versand als MMS-Bild [\(S. 40,](#page-40-0) [S. 50](#page-50-0)).
- Hohe Auflösung: VGA 640 x 480 Bildpunkte, Speichergröße eines Bildes bis zu 40 KB, z. B. zur weiteren Bearbeitung am PC. Zur Darstellung am Display des Telefons wird zu jeder VGA-Aufnahme ein QQVGA-Bild mit erzeugt.
- 
- **§Kamera§** Drücken (im Bereitschaftszustand).

#### **Oder**

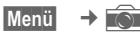

Es wird zuerst die Anzahl der noch möglichen Aufnahmen gezeigt (abhängig von der eingestellten Auflösung).

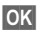

**OK** Bestätigen.

Das zuletzt aufgenommene Foto wird angezeigt.

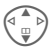

G Fotos durchblättern.

## **Aufnahme**

Eine Aufnahme (besonders in hoher Auflösung) benötigt einige Sekunden zur Verarbeitung.

**§Auslösen§** Drücken. Nach Ablauf der Belichtungszeit hören Sie einen Hinweiston. Das Foto wird am Display dargestellt und automatisch gespeichert.

## **Blitzlicht**

#### **Zuerst Blitzfunktion einschalten:**

- **§Optionen§** Menü öffnen.
- **Blitz benutzen**

Auswählen.

#### **Dann mit Blitzlicht fotografieren:**

- **§Lade§ Kurz** drücken. Das Blitzlicht wird geladen (Akkukapazität mindestens ca. 30%).
- **§Auslösen§** Drücken. Das Foto wird mit Blitzlicht aufgenommen. Nach Ablauf der Belichtungszeit hören Sie einen Hinweiston. Das Foto wird am Display dargestellt und automatisch gespeichert.

#### **Weitere Informationen**

Fotografieren ohne Blitz bei eingeschalteter Funktion **Blitz benutzen**:

**§Lade§ Lang** drücken. Der Ladevorgang des Blitzlichts wird übersprungen und sofort ein Foto ohne Blitz gemacht.

## <span id="page-40-1"></span><span id="page-40-0"></span>**Foto per MMS versenden**

Sie können ein Foto unmittelbar nach der Aufnahme auf einfache Weise als MMS versenden.

**§Optionen§** Menü öffnen.

**Senden via MMS**

Auswählen.

- **§Auswahl§** Drücken und die gewünschte Auflösung wählen.
- **§Nächste§** Drücken, um die Aufnahme einer Melodie [\(S. 51\)](#page-51-0) zu überspringen.

Der MMS-Editor startet. Sie müssen nur noch die folgenden Eingabefelder ausfüllen:

- **An: LLI-** / <sup>|L</sup>I- Rufnummer/E-Mail-Adresse der/des Empfänger/s.
- **Betreff:** Titel der MMS (max. 40 Zeichen).

Damit ist die MMS bereit zum Versenden:

**§Optionen§** Menü öffnen.

**Senden** Auswählen.

## **Kamera-Menü**

**§Optionen§** Menü öffnen.

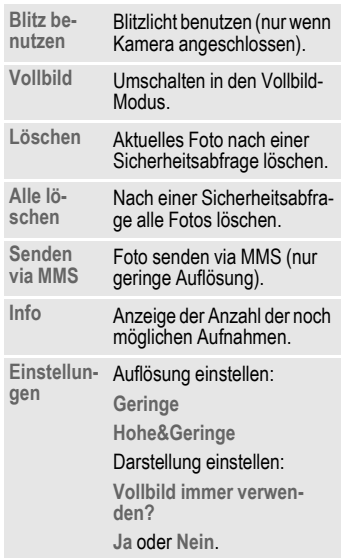

# Weitere Informationen<br>
Wechsel zwischen kleinem

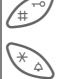

Bild und Vollbild.

Displaybeleuchtung einschalten (oder mit jeder Zifferntaste).

Wenn der Speicher voll ist oder die Kamera nicht angeschlossen ist:

**Löschen** Aktuell angezeigtes Foto löschen.

# **Sprachmeldung/Mailbox**

**§Menü§** ¢] ¢ **Einstellungen**  $→$  Sprachmeldung

Die meisten Dienstanbieter stellen Ihnen einen externen Anrufbeantworter zur Verfügung. In dieser Mailbox kann ein Anrufer eine Sprachmeldung für Sie hinterlassen, wenn

- Ihr Telefon ausgeschaltet oder nicht empfangsbereit ist,
- Sie nicht antworten wollen,
- Sie gerade telefonieren (und **Anklopfen** nicht aktiviert ist, [S. 68\)](#page-68-0).

Ist die Sprachmeldung nicht im Angebot des Dienstanbieters enthalten, müssen Sie sich dafür registrieren lassen und Einstellungen evtl. manuell vornehmen. Abhängig vom Dienstanbieter kann die folgende Beschreibung etwas abweichen.

## **Einstellungen:** b

Sie erhalten vom Dienstanbieter zwei Rufnummern:

#### **Mailbox-Rufnummer speichern**

Diese Rufnummer rufen Sie an, um die hinterlassenen Sprachmeldungen anzuhören.

**§Menü§** ¢] ¢ **Einstellungen**  $→$  Sprachmeldung

**11 - / F Rufnummer auswählen** oder eingeben/ändern.

**§OK§** Bestätigen.

#### **Umleitungs-Rufnummer speichern**

An diese Rufnummer werden die Anrufe umgeleitet.

**Menü** → <del>s</del><sup>€</sup> → Umleitung  $\rightarrow$  **z. B. Unbeantw.Rufe** ¢ **Setzen**

Umleitungs-Rufnummer eingeben.

**<b>SOK** Anmeldung beim Netz. Nach einigen Sekunden erfolgt die Bestätigung.

Weiteres zur Rufumleitung auf [S. 69.](#page-69-0)

### **Anhören** b

Eine neue Sprachmeldung kann - je nach Dienstanbieter - wie folgt angekündigt werden:

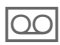

Symbol mit Signalton.

**Oder**

Eine SMS weist auf eine<br>
neue Sprachmeldung hin.

#### **Oder**

Sie erhalten einen Anruf mit einer automatischen Ansage.

Rufen Sie Ihre Mailbox an und lassen Sie sich die Meldung(en) ausgeben.

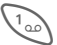

1 **Lang** drücken (ggf. einmalig Mailbox-Rufnummer eingeben). Je nach Dienstanbieter mit **§OK§** und **§Mailbox§** bestätigen.

Außerhalb Ihres Heimatnetzes muss evtl. eine andere Mailbox-Rufnummer gewählt und zum Abhören ein Passwort eingegeben werden.

# <span id="page-43-0"></span>**SMS**

Mit Ihrem Telefon können Sie extralange Textmeldungen (max. 760 Zeichen) senden und empfangen, die sich automatisch aus mehreren "normalen" SMS zusammensetzen (Verrechnung beachten).

Zusätzlich können Sie Bilder und Töne in eine SMS einfügen.

Je nach Dienstanbieter können via SMS auch E-Mails und Faxe versendet bzw. E-Mails empfangen werden (ggf. Einstellung ändern, [S. 48\)](#page-48-0).

## **SMS schreiben/senden**

- 
- **§Menü§** ¢] ¢ **Neue SMS**

**Die Texteingabe mit "T9"**<br>Computer the three [\(S. 28\)](#page-28-0) erlaubt es Ihnen, mit wenigen Tasteneingaben sehr schnell auch längere Texte zu schreiben.

> **§Löschen§ Kurz** drücken löscht buchstabenweise, **lang** drücken wortweise.

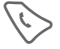

A Drücken.

**19 / Rufnummer eingeben** oder aus dem Telefonbuch aussuchen.

> **§Gruppe§** SMS an Gruppe [\(S. 45\)](#page-45-0).

- **OK**<br>**Bestätigen. Die SMS zum** Versand an das Service-Zentrum übertragen. Die gesendete SMS wird in der Liste "Gesendet" gespeichert.
- **OK** Zurück zur Texteingabe.

#### **Anzeige in der obersten Displayzeile:**

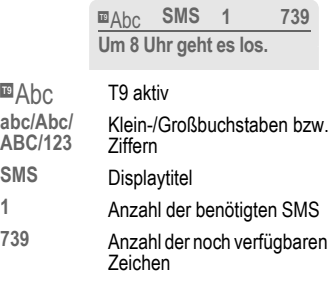

#### **Weitere Informationen**

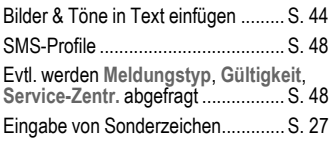

#### **Text-Menü**

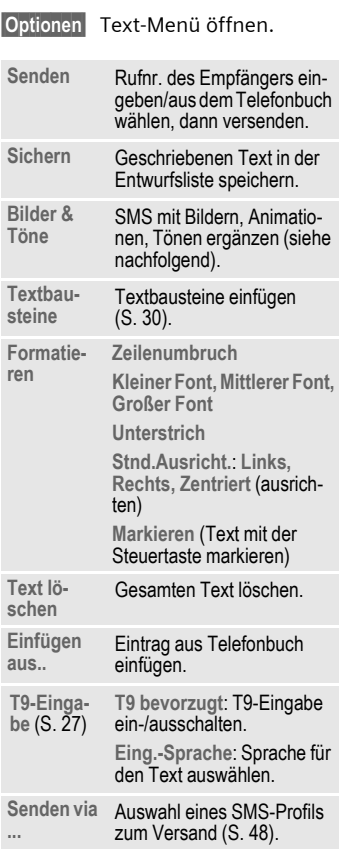

## <span id="page-44-0"></span>**Bilder & Töne**

Fügen Sie in den Meldungstext Bilder und Töne ein.

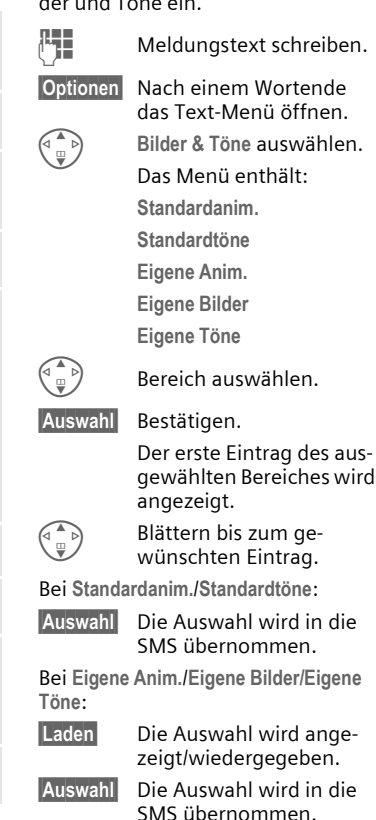

#### **Weitere Informationen**

#### **EMS (Enhanced Messaging Service)**

Mit diesem Dienst ist es möglich, außer (formatierten) Texten auch Bilder und Töne als Screensaver bzw. Klingeltöne zu versenden. Die Wiedergabe beim Empfänger erfolgt nur bei Telefonen, die den EMS-Standard unterstützen.

Dabei können Meldungen entstehen, die die Länge einer einzigen SMS überschreiten. In diesem Fall erfolgt eine Verkettung einzelner SMS zu einer einzigen Meldung.

#### **SMS-Versandinformation**

Kann die Meldung nicht an das Service-Zentrum übermittelt werden, wird eine Wiederholungsmöglichkeit angeboten. Schlägt auch dieser Versuch fehl, wenden Sie sich an den Dienstanbieter.

Der Hinweis **Meldung gesendet!** zeigt nur die Übertragung an das Service-Zentrum an. Dieses versucht in einem bestimmten Zeitraum, die Meldung zuzustellen.

Siehe auch **Gültigkeit**, [S. 49](#page-49-0).

#### **SMS-Push**

Diese Funktion ermöglicht Ihnen den direkten Aufruf einer Internetadresse (URL) aus einer empfangenen SMS heraus. Nach der Markierung wird die URL invertiert dargestellt. Mit Drücken der Verbindungstaste wird der WAP-Browser automatisch gestartet und die markierte Internetadresse aufgerufen.

## <span id="page-45-0"></span>**SMS an Gruppe**

Sie können eine SMS als "Rundschreiben" an eine Empfängergruppe versenden.

**§Optionen§** Menü öffnen.

**Senden** Auswählen.

- **§Gruppe§** Drücken. Das Telefonbuch wird geöffnet. Es gibt folgende Möglichkeiten:
- Einzelne Einträge markieren.
- **<Gruppen>** auswählen, eine Gruppe öffnen und dort einzelne/alle Einträge markieren.
- **<Gruppen>** auswählen. Eine Gruppe markieren.
- 

**§Senden§** Drücken. Der erste der markierten Empfänger wird angezeigt. Besitzt dieser mehrere Rufnummern, kann eine ausgewählt werden.

> **§Nächste§** Empfänger überspringen.

**§Senden§** Nach einer Sicherheitsabfrage wird der Versand gestartet.

# **SMS empfangen**<br> **Exd** Hinweis im Display auf ei-

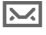

ne neue SMS.

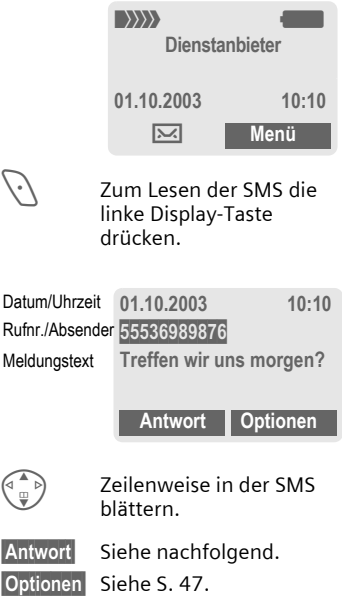

#### **Rufnummer/URL in SMS**

Im Text **§invertiert§** dargestellte Rufnummern können gewählt oder im Telefonbuch gespeichert werden. Auch URL (Internetadressen) können markiert und direkt aufgerufen und gestartet werden. Dazu muss das WAP-Profil [\(S. 60\)](#page-60-0) eingestellt und aktiviert sein.

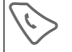

Für Wahl der Rufnum-<br>mer/Download drücken.

### T **Meldungsspeicher voll**

Blinkt das Meldungssymbol, ist der SIM-Speicher voll. Es können **keine** SMS mehr empfangen werden. Meldungen löschen oder archivieren [\(S. 48\)](#page-48-2).

#### **Antwort-Menü**

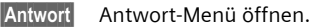

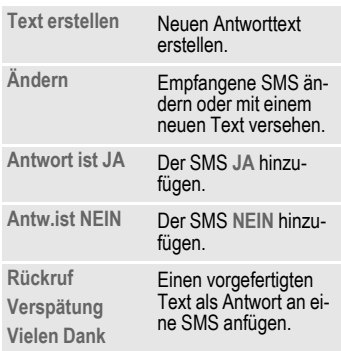

Nach der Bearbeitung der SMS kann diese mit **§Optionen§** gespeichert oder versendet werden.

## **Listen**

Alle SMS werden je nach Status in einer der folgenden Listen gespeichert:

## **Eingang**

 $\overline{\text{Menü}} \rightarrow \overline{\text{Q2}} \rightarrow \text{Eingang} \rightarrow \text{SMS}$ 

Die Liste der empfangenen SMS wird angezeigt.

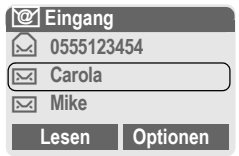

## **Entwurf**

**Menü**  $\rightarrow$   $\circledcirc$   $\rightarrow$  **Entwurf**  $\rightarrow$  **SMS** 

Die Liste der noch nicht gesendeten SMS wird angezeigt.

## **Nicht gesend.**

 $\overline{\text{Menii}} \rightarrow \overline{[02]} \rightarrow \text{Nicht gesend.}$  $\rightarrow$   $\overline{\text{cm}}$ 

Die Liste der noch nicht vollständig gesendeten verketteten SMS wird angezeigt. Der Versand kann nochmals gestartet werden.

## **Gesendet**

**§Menü§** ¢] ¢ **Gesendet** ¢ **SMS**

Die Liste der gesendeten SMS wird angezeigt.

#### <span id="page-47-0"></span>**Listen-Menü**

Je nach Liste werden unterschiedliche Funktionen angeboten:

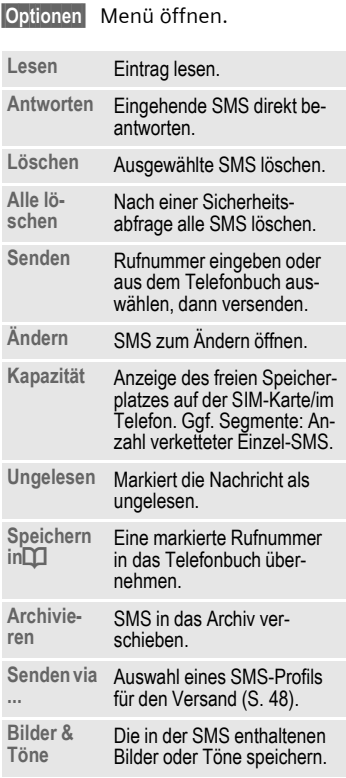

## <span id="page-48-2"></span>**SMS-Archiv**

**Menü** → <u>◎</u> → SMS-Archiv

Es wird die Liste der im Telefon archivierten SMS angezeigt.

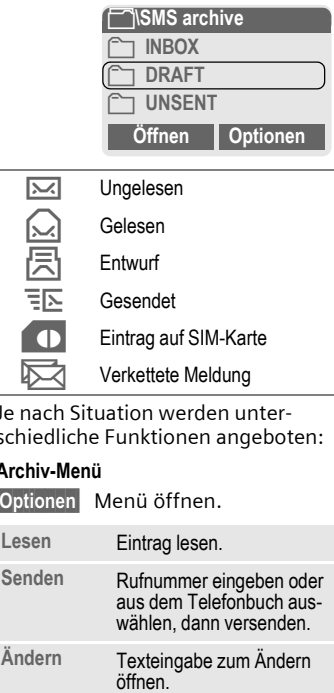

Je nach Situation werden unterschiedliche Funktionen angeboten:

#### **Archiv-Menü**

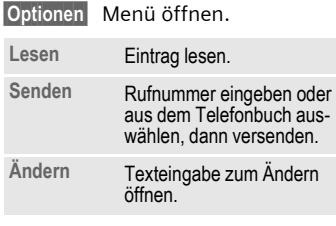

## <span id="page-48-0"></span>**SMS-Profile**

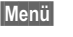

 $\rightarrow$  <u>**i**</u><sup>*o*</sup>  $\rightarrow$  Einstellungen ¢ **SMS-Profile**

Max. 3 SMS-Profile sind einstellbar. In diesen sind die Versandeigenschaften einer SMS festgelegt. Die Voreinstellung entspricht der eingelegten SIM-Karte.

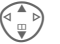

Profil auswählen.

**§Optionen§** Menü öffnen.

**Einst. ändern**

Auswählen.

- <span id="page-48-1"></span>**Service-**Service- Eingabe oder Anderung der<br>Zentr. Rufnummern des Service-Zentrums wie vom Dienstanbieter mitgeteilt.
- **Empfänger** Standard-Empfänger für dieses Sende-Profil eingeben oder aus Telefonbuch auswählen.

**Mel-Manuell**

**dungstyp** Bei jeder Meldung wird der Meldungstyp abgefragt.

**Standard-Text**

Normale SMS-Meldung.

**Fax**

Versand via SMS.

**E-Mail**

Versand via SMS.

**Neu**

Die Code-Nr. erhalten Sie ggf. vom Dienstanbieter.

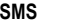

**SMS 49**

<span id="page-49-0"></span>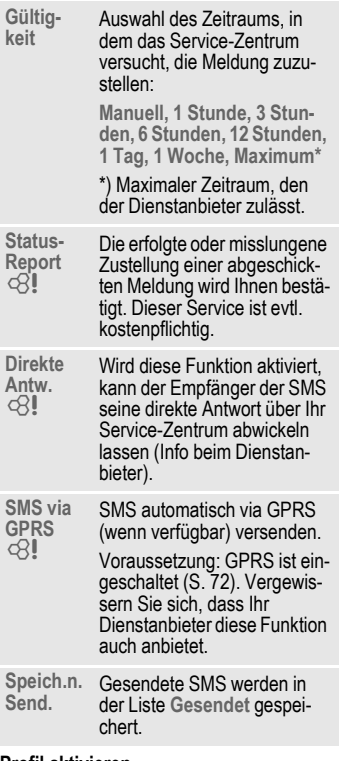

#### **Profil aktivieren**

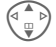

 $\begin{pmatrix} \overbrace{\mathbb{Q}}^{\mathbb{A}} \\ \overline{\mathbb{Q}} \end{pmatrix}$  Profil auswählen.

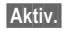

**§Aktiv.§** Drücken zum Aktivieren des Profils.

# <span id="page-50-1"></span>**MMS**

Der **M**ultimedia **M**essaging **S**ervice ermöglicht es, Texte, Bilder (auch Fotos) und Töne in einer kombinierten Nachricht an ein anderes Mobiltelefon oder an einen E-Mail-Empfänger zu verschicken. Alle Elemente einer MMS werden in Form einer "Diashow" zusammengefasst.

Je nach Einstellung Ihres Telefons empfangen Sie die komplette Meldung automatisch bzw. nur einen Hinweis auf eine im Netz gespeicherte MMS mit Absenderangabe und Größe. Diese laden Sie dann anschließend zum Lesen in Ihr Telefon.

Fragen Sie Ihren Dienstanbieter, ob er diesen Service anbietet. Ggf. müssen Sie sich dafür gesondert registrieren lassen.

## <span id="page-50-0"></span>**MMS schreiben/senden**

Eine MMS besteht aus dem Adresskopf und dem Inhalt.

Eine MMS-Meldung kann aus einer Abfolge von Seiten bestehen. Jede Seite kann einen Text, Ton und ein Bild enthalten.

**Texte** können mit T9-Unterstützung erstellt werden [\(S. 28\)](#page-28-0).

**Bilder** und **Grafiken** können mit Zusatzgeräten wie der QuickPic Camera [\(S. 94\)](#page-94-0) erstellt, im JPEG-, WBMPoder GIF- Format angehängt werden. Siehe auch **Eigene Datei.,** [S. 84](#page-84-0).

**Musik** wird als MIDI-Datei, Töne/Geräusche werden als AMR-Datei versendet und empfangen.

#### **Navigation**

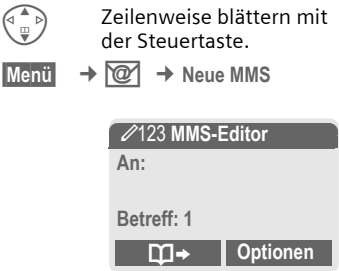

#### **Eingabefelder:**

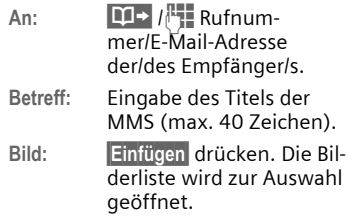

#### **Weitere Informationen**

Sie können ein Bild auch auf einfache Weise direkt nach der Aufnahme mit der Quick-Pic Camera per MMS versenden [\(siehe](#page-40-1)  [S. 40\)](#page-40-1).

- **Text: §Ändern§** drücken. Text schreiben mit T9-Unterstützung. Text-Menü siehe [S. 52](#page-52-1).
- **Ton: §Einfügen§** drücken. Sie können jetzt eine gespeicherte Melodie auswählen (siehe auch **Eigene Datei.**, [S. 84](#page-84-0)) oder eine neue Melodie aufnehmen (siehe nachfolgend).

**Abspieldauer:**

Eingabe der Anzeigedauer der einzelnen Seiten (Minimum 0,1 Sekunde).

#### <span id="page-51-0"></span>**Neue Melodie (Ton) für MMS aufnehmen**

Wenn Sie beim Ausfüllen der Eingabefelder auf das Feld **Ton:** treffen und **§Einfügen§** drücken, haben Sie die Möglichkeit, eine neue Melodie für das Versenden mit der MMS aufzunehmen.

**§Aufnehm§** Drücken. Die Aufnahme wird gestartet und die maximal zur Verfügung stehende Zeit sowie die Aufnahmedauer werden angezeigt.

**§Stopp§** Aufnahme beenden.

#### **Anfügen von weiteren Seiten**

**§Optionen§** Menü öffnen.

**Neue Seite** Auswählen.

#### **Weitere Informationen**

Es können max. 20 Rufnummern/Adressen mit je 50 Zeichen adressiert werden.

**§Optionen§** MMS-Hauptmenü.......... [S. 52](#page-52-0)

### **MMS prüfen**

Prüfen Sie die MMS vor dem Versenden:

**§Optionen§** Menü öffnen.

**Vorschauseite** 

Einzelne Seite ansehen.

**Meld.Vorschau**

Abspielen der ganzen MMS auf dem Display. Abbruch mit jedem Tastendruck.

## **MMS senden**

**§Optionen§** Menü öffnen. **Senden** Auswählen.

## <span id="page-52-1"></span>**Text-Menü**

**§Optionen§** Menü öffnen.

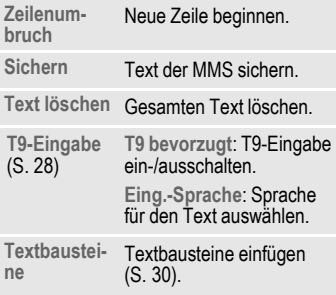

## <span id="page-52-0"></span>**MMS-Menü**

Je nach Situation werden unterschiedliche Funktionen angeboten:

**§Optionen§** Menü öffnen.

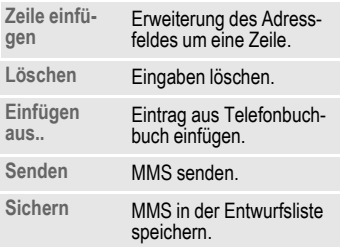

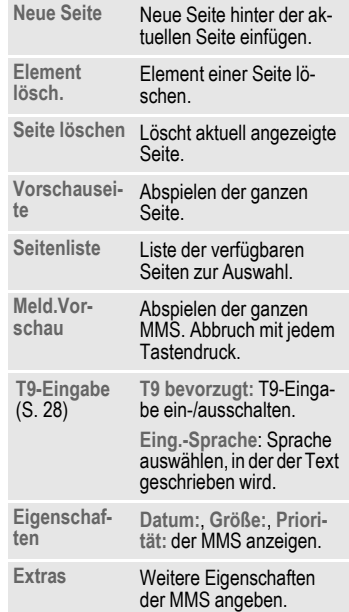

## **MMS empfangen**

**MMS/N** Ankündigung über den Empfang einer MMS/einer Benachrichtigung.

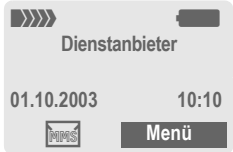

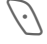

< Zum Lesen der MMS bzw. der Benachrichtigung die linke Display-Taste drücken.

Je nach Einstellung [\(S. 55\)](#page-55-0) wird

- die komplette MMS empfangen,
- die Benachrichtigung geöffnet. **§Empfang§** drücken, um die komplette MMS zu empfangen.

Abbruch der Funktion mit jedem Tastendruck.

**§Abspiel.§** Automatische Präsentation der MMS. Abbruch mit jedem Tastendruck.

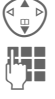

G Seitenweise blättern mit der Steuertaste. J Aufruf einzelner Seiten

direkt per Zifferntaste.

## **Anlage**

Eine MMS kann mehrere Anlagen enthalten.

**§Optionen§** Menü öffnen.

**Anlage** Auswählen.

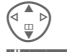

Anlage auswählen.

**§Öffnen§** Die Anlage wird mit der vorhandenen Anwendung geöffnet.

**§Sichern§** Die Anlage wird unter einem Namen gespeichert.

#### **Bilder und Töne**

Bilder und Töne in einer empfangenen MMS können getrennt gespeichert werden z. B. zur Verwendung als Klingelton, bzw. Hintergrundbild. Dazu die MMS mit beliebigem Tastendruck stoppen, ggf. zur gewünschten Seite blättern.

**§Optionen§** Menü öffnen.

**Inhalt** Auswählen.

Weiter wie bei Anlage vorstehend. Anzeige als Symbole oben auf jeder Seite.

Weitere Funktionen zum Bearbeiten der MMS unter **§Optionen§**.

## **Listen**

Alle MMS werden in einer der folgenden Listen gespeichert:

## **Eingang**

**Menü** → **<u>◎</u> → Eingang** → MMS

Die Liste der empfangenen MMS und Benachrichtigungen wird angezeigt. Um eine MMS nachträglich zu empfangen, die Benachrichtigung öffnen und **§Empfang§** drücken.

## **Entwurf**

**Menü** → **i**<sup>*o*</sup> → Entwurf → MMS

Die Liste der noch nicht gesendeten MMS wird angezeigt.

## **Nicht gesend.**

**§Menü§**

 $\rightarrow \boxed{\textcircled{2}}$  → Nicht gesend.  $\rightarrow$  MMS

Die Liste der noch nicht erfolgreich gesendeten MMS wird angezeigt.

## **Gesendet**

**§Menü§**  $\rightarrow$  <del>©</del> → Gesendet  $\rightarrow$  MMS

Die Liste der gesendeten MMS wird angezeigt.

## **Listen-Menü**

Je nach Liste werden unterschiedliche Funktionen angeboten:

**§Optionen§** Menü öffnen.

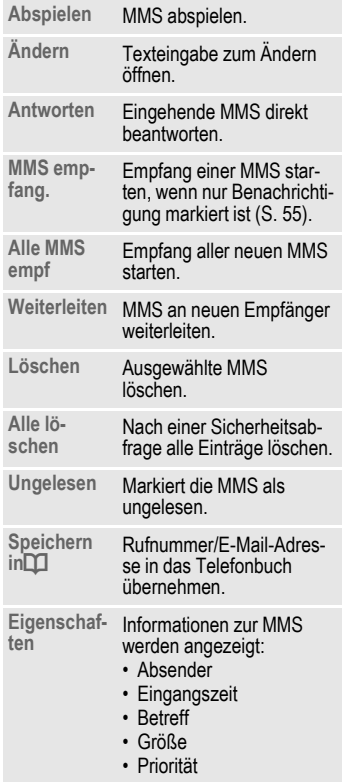

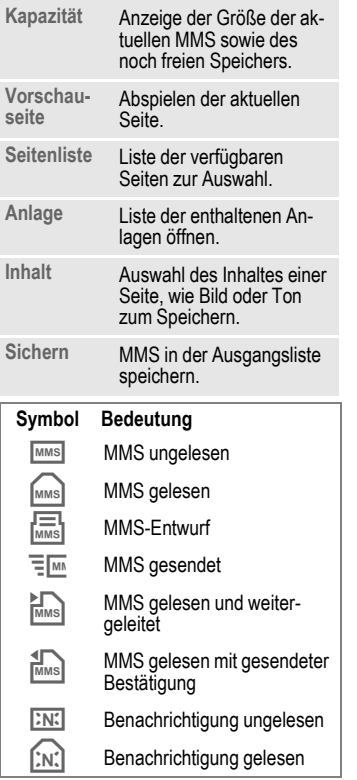

## <span id="page-55-0"></span>**MMS-Profile**

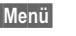

 $\rightarrow$   $\boxed{\textcircled{2}}$   $\rightarrow$  **Einstellungen** ¢ **MMS-Profile**

3 MMS-Profile sind einstellbar. In diesen sind die Versandeigenschaften einer MMS festgelegt.

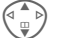

G Profil auswählen.

**§Optionen§** Menü öffnen.

**Einst. ändern**

Auswählen.

**Ablaufzeit** Auswahl des Zeitraums, in dem das Service-Zentrum versucht, die Meldung zuzustellen<sup>:</sup> **Manuell, 1 Stunde, 3 Stunden, 6 Stunden, 12 Stunden, 1 Tag, 1 Woche, Maximum\***  \*) Maximaler Zeitraum, den der Dienstanbieter zulässt. **Standardprio.** Versandpriorität: **Normal, Hoch, Geringe Abspieldauer** Anzeigedauer einer MMS-Seite (Standardvorgabe).

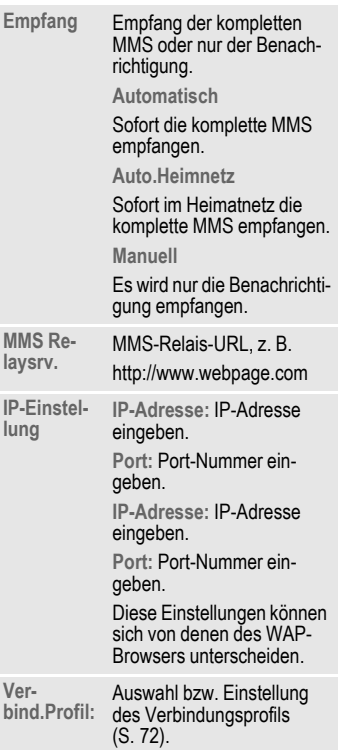

#### **Profil aktivieren**

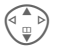

 $\binom{4}{0}$  Profil auswählen.

**§Aktiv.§** Drücken zum Aktivieren des Profils.

## **T9-Einstellungen**

**§Menü§** ¢] ¢ **Einstellungen**   $\rightarrow$  Funktion auswählen.

## **T9 bevorzugt**

Intelligente Texteingabe ein-/ausschalten [\(siehe auch S. 28\)](#page-28-0).

## **Eing.-Sprache**

Sprache für die Texteingabe auswählen. T9-unterstützte Sprachen sind mit dem **T9**-Symbol markiert.

# **CB-Service**

**§Menü§** ¢] ¢ **Einstellungen** ¢ **CB-Service**

Einige Dienstanbieter bieten Informationsdienste (Info-Kanäle, **C**ell **B**roadcast) an. Ist der Empfang eingeschaltet, erhalten Sie Meldungen zu den aktivierten Themen Ihrer **Themenliste**.

#### **Empfang**

Hier schalten Sie den CB-Dienst ein und aus. Ist er aktiviert, verringert sich die Stand-by-Zeit des Telefons.

CB-Meldungen werden im Bereitschaftszustand angezeigt, längere Texte automatisch durchgeblättert.

#### **Themenliste**

Tragen Sie in diese Liste die Sie interessierenden Themen ein.

**Neues Thema**

Auswählen.

Thema mit Kanalnummer und Namen eingeben und mit **§OK§** bestätigen.

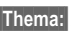

**§Thema:§** Auswählen

**§Optionen§** Listen-Menü öffnen.

Ein ausgewähltes Thema kann angesehen, aktiviert/deaktiviert, bearbeitet und gelöscht werden.

Zur "Ganzseitendarstellung":

drücken, dann **§Lese CB§** drücken.

#### **Displayanzeigen**

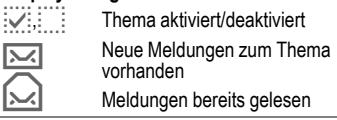

# **Surf & Fun**

## <span id="page-58-0"></span>**Internetbrowser (WAP)**

**§Menü§**

 $\rightarrow \bigcirc$ ¢ Funktion auswählen

Holen Sie sich die neuesten Informationen aus dem Internet, die auf die Anzeigemöglichkeiten des Telefons genau abgestimmt sind. Der Internetzugang erfordert unter Umständen die Registrierung beim Dienstanbieter.

## **Startseite**

d

Die Verbindung zum Portal des Internetanbieters wird hergestellt (evtl. vom Dienstanbieter festgelegt/vorbelegt).

## **Lesezeichen**

Im Telefon gespeicherte Liste der URL zum schnellen Aufruf.

## **Internet**

d

Mit dem Funktionsaufruf ist der Browser aktiviert. Die Funktionen der Display-Tasten variieren abhängig von der Internetseite, z. B. "Link" oder "Menü". Ebenso sind die Inhalte von Optionen-Menüs variabel. Stellen Sie ggf. ein, wie Ihr Einstieg in das Internet erfolgen soll (siehe **Browsermenü**, **Einstellungen**, **Starten mit...** , [S. 59](#page-59-0)).

### Es erscheint z. B. das Startmenü:

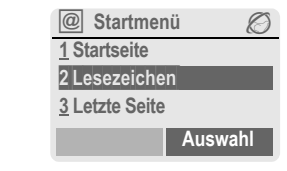

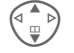

G Gewünschte Funktion auswählen.

**§Auswahl§** Bestätigen.

## **Startmenü**

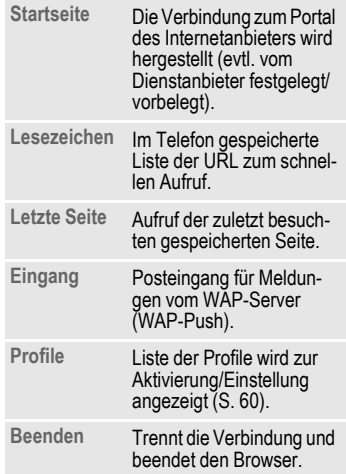

## **Verbindung beenden**

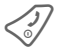

B **Lang** drücken, um die Ver-bindung zu beenden und den Browser zu schließen.

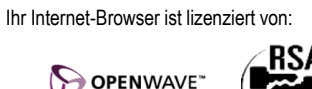

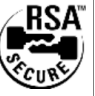

### **Browsermenü**

Wenn der Browser aktiv ist, kann das Menü wie folgt aufgerufen werden:

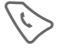

Drücken

#### **oder**

bestätigen. **Startseite** Die Verbindung zum Portal des Internetanbieters wird hergestellt (evtl. vom Dienstanbieter festgelegt/vorbelegt). **Lesezeichen** Im Telefon gespeicherte Liste von max. 50 URL zum schnellen Aufruf. **Letzte Seite** Aufruf der zuletzt besuchten speicherbaren Seite. **Gehe zu...** Eingabe einer URL zur direkten Anwahl einer Internet-Adresse, wie z. B. **wap.my-siemens.com** Auswahl aus der Liste der zuletzt besuchten Internet-

<span id="page-59-0"></span>Adressen.

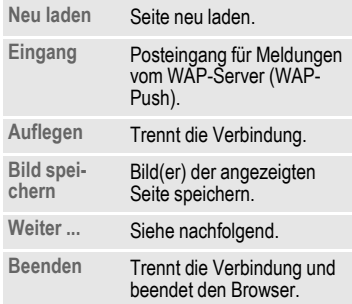

## **Weiter ... (im Menü)**

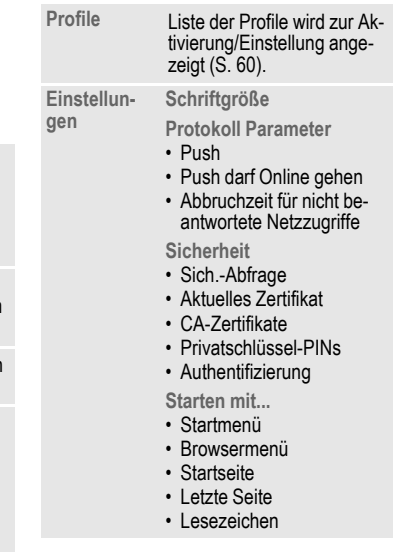

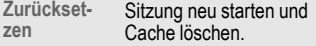

**Über Openwave** Anzeige der Browserversion.

#### **Weitere Informationen**

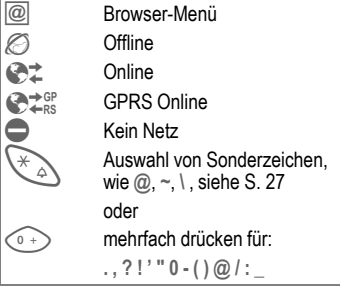

### <span id="page-60-1"></span><span id="page-60-0"></span>**WAP-Profile**

**§Menü§**  $\rightarrow$ *⊜*  $\rightarrow$  Internet  $\rightarrow$  Profile

Die Vorbereitung des Telefons für den Internetzugang ist vom jeweiligen Dienstanbieter abhängig:

- Die Einstellungen sind bereits vom Dienstanbieter durchgeführt. Sie können sofort starten.
- Es sind bereits Zugangsprofile für mehrere Dienstanbieter angelegt worden. Dann Profil auswählen und aktivieren.
- Das Zugangsprofil muss manuell eingestellt werden.

Fragen Sie ggf. bitte Ihren Dienstanbieter.

#### **WAP-Profil aktivieren**

Vor jedem Internetzugang können Sie das aktive Profil wechseln.

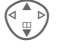

G Profil auswählen.

**§Auswahl§** Aktivieren. Das aktuelle Profil wird markiert.

#### **WAP-Profile einstellen**

Maximal 5 WAP-Profile sind einstellbar (evtl. vom Dienstanbieter gesperrt). Die Eingaben können sich je nach Dienstanbieter unterscheiden:

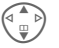

G Profil auswählen.

**§Ändern§** Zum Einstellen öffnen.

ď

**Profilname** Namen eingeben/ändern.

**WAP-Einstell.**

**IP-Adresse:** IP-Adresse eingeben. **Port:** Port-Nummer eingeben. **Startseite:** Startseite eingeben, falls nicht vom Dienstanbieter fest vorgegeben. **GPRS Ablaufzeit CSD Ablaufzeit** Zeit in Sekunden, nach der eine Verbindung beendet werden soll, wenn keine Eingabe bzw. kein Datenaustausch mehr stattfindet. **Verbind.Profil:** Auswahl bzw. Einstellung des Verbindungsprofils [\(S. 72\)](#page-72-1).

**§Sichern§** Einstellungen speichern.

## **Games & More**

Laden Sie Spiele und andere Anwendungen. Im Internet werden Sie auf entsprechende Anwendungen hingewiesen. Nach der Auswahl eines Spiels/einer Anwendung kann der Downloadvorgang gestartet werden. Anschließend steht die Anwendung für Sie zur Verfügung. Die meisten Anwendungen enthalten Bedienhinweise.

#### **Weitere Informationen**

Zum Download von Anwendungen muss das WAP-Profil [\(S. 60\)](#page-60-1), das HTTP-Profil [\(S. 73\)](#page-73-0) und der Zugang [\(S. 72\)](#page-72-1) konfiguriert sein.

Abhängig vom Dienstanbieter können Zugang und Funktionalität von der vorliegen-den Beschreibung abweichen.

Töne (Rufton)/Vibration ein/aus ....... [S. 78](#page-78-0)

Sie finden Anwendungen und Spiele unter:

#### **wap.my-siemens.com**

oder im Internet unter:

**[www.my-siemens.com/city](http://www.my-siemens.com/city)** 

## **Spiele und Anwendungen**

Im Telefon gespeicherte Anwendungen sowie Links finden Sie im Verzeichnis:

**§Menü§** ¢ É ¢ **Games & More**

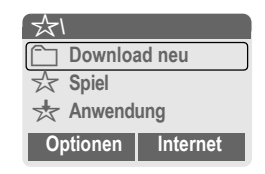

Je nach markiertem Eintrag werden verschiedene Funktionen angeboten:

#### r **Download neu**

**§Internet§** Die ausgewählte Internetadresse wird aufgerufen.

#### § **Spiel/Anwendung offline ausführen**

**§Auswahl§** Ausführbare Anwendung kann sofort gestartet werden.

#### Spiel/Anwendung online laden

**§Auswahl§** Nur Beschreibungsdatei; Anwendung muss erst noch geladen werden.

### **Informationen empfangen**

Eine per **SMS** empfangene Information, die z. B. eine bereits installierte Anwendung benötigt, wird durch ein Symbol im Display  $\frac{1}{2}$  angezeigt. Durch Drücken der Steuertaste links, wird die zugehörende Anwendung gestartet und die Information verarbeitet.

## **Spiele**

Im Telefon sind Spiele gespeichert. Wählen Sie das gewünschte Spiel aus. Für jedes Spiel finden Sie spezielle Anleitungen bzw. Hinweise im jeweiligen Optionen-Menü.

#### **Tastensteuerung**

Für viele Spiele wird folgende Tastensteuerung verwendet (Virtual Joystick):

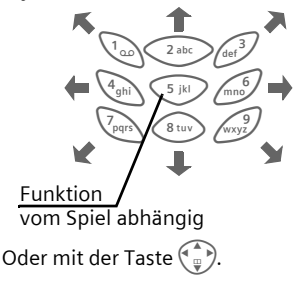

## **Games & More-Optionen**

Bearbeitung und Verwaltung Ihrer Anwendungen und Ordner:

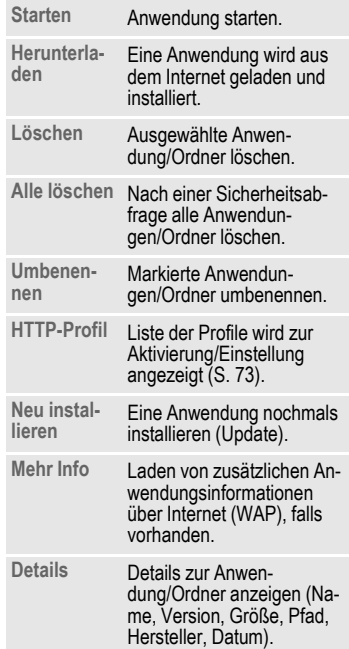

#### **Weitere Informationen**

Mit WAP können Sie Anwendungen (z. B. Klingeltöne, Spiele, Bilder, Animationen) aus dem Internet herunterladen. Das Laden oder Ausführen von Anwendungen beeinflusst oder verändert nicht die bestehende Software Ihres Java™-fähigen Mobiltelefons.

Siemens übernimmt für oder im Zusammenhang mit nachträglich durch den Kunden aufgespielten Anwendungen, die nicht im ursprünglichen Lieferumfang enthalten sind, keinerlei Gewährleistung oder Haftung. Dasselbe gilt für Funktionen, die erst nachträglich auf Veranlassung des Kunden frei geschaltet wurden. Das Risiko von Verlust Beschädigung oder Mängel dieses Gerätes oder der Anwendungen und allgemein alle Schäden und Folgen, die durch diese Anwendung hervorgerufen werden, trägt allein der Käufer. Technisch bedingt gehen derartige Anwendungen oder die nachträgliche Freischaltung für bestimmte Funktionen bei Austausch/Neulieferung und evtl. bei Reparaturen des Gerätes verloren. In diesen Fällen ist ein erneutes Herunterladen bzw. eine nochmalige Freischaltung der Anwendung durch den Käufer erforderlich. Beachten Sie dabei, dass Ihr Gerät über Digital Rights Management (DRM) verfügt, so dass einzelne über WAP heruntergeladene Anwendungen vor unbefugter Kopie geschützt werden. Diese Anwendungen sind dann ausschließlich für Ihr Gerät bestimmt und können von diesem auch nicht zu Sicherungszwecken übertragen werden. Siemens übernimmt keinerlei Gewähr, Garantie oder Haftung dafür, dass das erneute Herunterla-

den, Freischalten oder Sichern von Anwendungen überhaupt möglich oder kostenlos möglich ist. Sichern Sie, soweit dies technisch durchführbar ist, Ihre Anwendungen auf dem PC mit der Siemens Data Exchange Software [\(S. 85\)](#page-85-0).

# **Einstellungen**

## **Profile**

**§Menü§ →**  $\leq$ <sup>5</sup> → Profile

In einem Telefon-Profil können Sie verschiedene Einstellungen speichern, um das Telefon z. B. an die Geräuschkulisse der Umgebung anzupassen.

- Fünf Profile sind mit Standardeinstellungen vorgegeben, können aber verändert werden:
	- **Norm. Umgeb. Leise Umgeb. Laute Umgeb.**
	- **Car Kit**
	- **Headset**
- Zwei Profile können Sie individuell einstellen (**<Leer>**).
- Das Spezial-Profil **Flugzeugmodus** ist fest eingestellt und kann nicht verändert werden [\(S. 65\)](#page-65-0).

## **Aktivieren**

Standardprofil oder individuelles Profil auswählen.

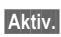

**§Aktiv.§** Das Profil aktivieren.

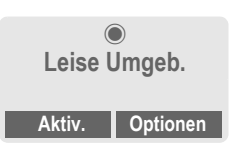

## **Einstellungen**

Ein Standardprofil verändern oder ein individuelles Profil neu erstellen:

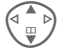

G Profil auswählen.

**§Optionen§** Menü öffnen.

**Einst. ändern**

Auswählen.

Die Liste der möglichen Funktionen wird angezeigt:

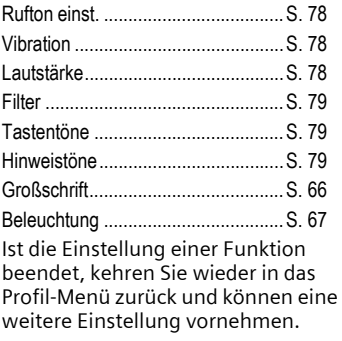

### **Weitere Informationen**

½ Aktives Profil

#### **Profile-Menü**

**§Optionen§** Menü öffnen.

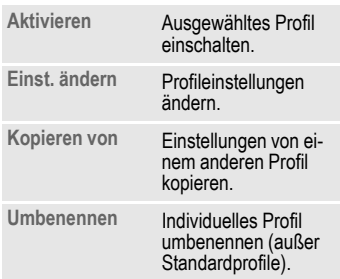

## **Car Kit**

Nur in Verbindung mit einer Original-Siemens-Kfz-Freisprecheinrichtung [\(S. 95\)](#page-95-0) wird das Profil automatisch aktiviert, wenn das Telefon in die Halterung gesteckt wird [\(S. 68\)](#page-68-1).

## **Headset**

Nur in Verbindung mit einem Original-Siemens-Headset [\(S. 94\)](#page-94-1) wird das Profil automatisch aktiviert, wenn das Headset benutzt wird.

## <span id="page-65-0"></span>**Flugzeugmodus**

Der Alarmton ist deaktiviert. Ein Alarm wird nur am Display angezeigt. Dieses Profil ist **nicht veränderbar.** Das Telefon wird bei Auswahl des Profils ausgeschaltet.

#### **Aktivieren**

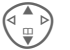

G Bis **Flugzeugmodus** blättern.

**§Auswahl§** Das Profil einschalten.

Dazu muss eine Sicherheitsabfrage bestätigt werden.

Das Telefon schaltet sich automatisch aus.

#### **Normalbetrieb**

Wenn Sie Ihr Telefon wieder einschalten, ist automatisch das zuvor eingestellte Profil aktiv.

## **Anzeige**

**Menü** → <del>s</del><sup>€</sup> → Anzeige  $\rightarrow$  Funktion auswählen.

## **Sprache**

Einstellung der Sprache der Display-Texte. Mit "Automatik" wird die Sprache eingestellt, die Ihr Heimat-Dienstanbieter nutzt. Wurde zufällig eine Sprache eingestellt, die Sie nicht verstehen, kann das Telefon mit folgender Eingabe auf die Sprache des Heimat-Dienstanbieters zurückgesetzt werden (im Bereitschaftszustand):

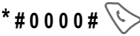

## **Hintergrund**

Hintergrundgrafik für das Display einstellen oder

**Download neu**

Neue Hintergrundgrafik aus dem Internet laden.

## **Logo**

Grafik auswählen, die anstelle des Betreiberlogos gezeigt werden soll, oder

**Download neu**

Neues Logo aus dem Internet laden.

## **Farbschema**

Farbschema für die Bedienoberfläche auswählen.

#### **Farbschema aktivieren**

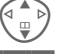

 $\left( \Phi_{n}^{\blacktriangle}\right)$  Farbschema auswählen.

**§Aktiv.§** Aktivieren.

## **Begrüßungstext**

Begrüßungstext eingeben, der nach dem Einschalten anstatt einer Animation angezeigt wird.

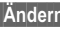

**§Ändern§** Ein-/Ausschalten.

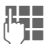

**JULIEN Alten Text löschen und India**<br>U<sup>LIEN</sup> neuen Text schreiben.

**OK** Änderungen bestätigen.

## <span id="page-66-0"></span>**Großschrift**

Auswahl zwischen zwei Schriftgrößen zur Displaydarstellung.

**Menü** → <del>s</del><sup>€</sup> → Anzeige  $\rightarrow$  Funktion auswählen.

## <span id="page-67-0"></span>**Beleuchtung**

Displaybeleuchtung heller bzw. dunkler einstellen. Eine dunklere Einstellung verlängert die Stand-by-Zeit.

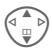

G Steuertaste zur Einstel-lung oben/unten mehrfach drücken.

## **Kontrast**

Display-Kontrast einstellen.

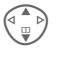

G Steuertaste zur Einstel-lung oben/unten mehrfach drücken.

## **Screensaver**

**Menü** → Sereensaver

Der Screensaver zeigt nach einer einstellbaren Zeit ein Bild im Display an. Ein ankommender Anruf sowie jeder Tastendruck beenden die Funktion.

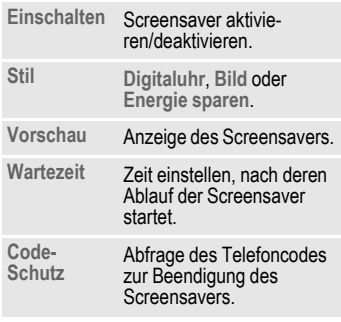

#### **Weitere Informationen**

Individuelle Logos und Screensaver können Sie auch per SMS [\(S. 43\)](#page-43-0), MMS [\(S. 50\)](#page-50-1) oder WAP [\(S. 58\)](#page-58-0) empfangen. Siehe auch **Eigene Datei.** [\(S. 84\)](#page-84-0) und **[Mein](#page-19-0)  [Telefon](#page-19-0)** [\(S. 19\)](#page-19-0).

## **Ruf-Einstellung**

**§Menü§**

**→ ۞ → Ruf-Einstellung**  $\rightarrow$  Funktion auswählen.

### **Inkognito**

d

Wenn Sie anrufen, kann im Display des Gesprächspartners Ihre Rufnummer angezeigt werden (abhängig von den Dienstanbietern).

Um diese Anzeige zu unterdrücken, können Sie den Modus "Inkognito" für alle weiteren Anrufe oder nur für den nächsten einschalten. Sie müssen für diese Funktionen ggf. bei Ihrem Dienstanbieter gesondert registriert sein.

## <span id="page-68-2"></span><span id="page-68-0"></span>**Anklopfen**

del

Falls Sie für diesen Dienst registriert sind, können Sie prüfen, ob er eingestellt ist und ihn ein-/ausschalten [\(siehe auch S. 23\)](#page-23-0).

## **Jede Taste**

Ankommende Gespräche können mit Druck auf eine beliebige Taste angenommen werden.

(ausgenommen<

## **Minutenton**

Während des Gesprächs hören Sie jede Minute einen Signalton zur Kontrolle der Gesprächsdauer. Ihr Gesprächspartner hört diesen Ton nicht.

## <span id="page-68-1"></span>**Car Kit**

Nur in Verbindung mit einer Original-Siemens-Kfz-Freisprecheinrichtung [\(S. 95\)](#page-95-0). Das Profil wird automatisch aktiviert, wenn das Telefon in die Halterung gesteckt wird.

**Automatische Rufannahme** 

(Lieferzustand: aus)

Anrufe werden nach einigen Sekunden automatisch angenommen. Unerwünschtes Mithören möglich!

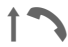

Anzeige am Display

**Automatisches Ausschalten**

(Lieferzustand: 2 Stunden)

Die Stromversorgung des Telefons erfolgt über das Auto. Die Zeit zwischen dem Abschalten der Zündung und dem automatischen Ausschalten des Telefons können Sie einstellen.

#### **AutoLautsprecher**

Wählen Sie bei Bedarf für eine bessere Akustik eine andere Audioeinstellung für Ihr Car Kit.

#### **Automatische Einstellungen:**

- Permanente Beleuchtung: eingeschaltet.
- Tastensperre: ausgeschaltet.
- Laden des Akkus im Telefon.
- Autom. Aktivierung des Car Kit-Profils mit dem Einstecken des Telefons.

**Menü** → <del>≤</del> → Ruf-Einstellung  $\rightarrow$  Funktion auswählen.

## **Headset**

Nur in Verbindung mit einem Original-Siemens-Headset [\(S. 94\)](#page-94-1). Das Profil wird automatisch aktiviert, wenn das Headset angesteckt wird.

**Automatische Rufannahme** 

(Lieferzustand: aus)

Anrufe werden nach einigen Sekunden automatisch angenommen (außer der Rufton ist ausgeschaltet oder auf Beep eingestellt). Das Headset sollten Sie dabei tragen. Unerwünschtes Mithören möglich!

### **Automatische Einstellung**

Rufannahme mit der Verbindungstaste oder PTT-Taste (Push-To-Talk), auch bei aktivierter Tastensperre.

### **Automatische Rufannahme**

Wenn Sie nicht bemerken, dass Ihr Telefon einen Anruf angenommen hat, besteht die Gefahr des unerwünschten Mithörens durch den Anrufer.

## <span id="page-69-0"></span>**Umleitung**

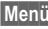

**Menü** → گ<del>کر</del> → Umleitung  $\rightarrow$  Funktion auswählen.

Stellen Sie die Bedingungen ein, unter denen Anrufe an Ihre Mailbox oder andere Rufnummern umgeleitet werden.

### **Umleitung einstellen (Beispiel):**

Die gebräuchlichste Bedingung für eine Umleitung ist z. B.:

### **Alle Anrufe** b

Alle Anrufe werden umgeleitet.

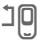

 $\mathbb{1}\mathbb{0}$  Anzeige in der obersten Zeile des Displays im Bereitschaftszustand.

#### **Unbeantw.Rufe** b

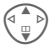

G **Unbeantw.Rufe** auswählen. (Beinhaltet die Bedingungen **Unerreichbar**, **Keine Antwort**, **Besetzt,** siehe nachfolgend.)

**§Auswahl§** Drücken.

**Setzen** Auswählen.

 $\mathbb{E}$  Eingabe der Rufnummer, an die umgeleitet werden soll (falls noch nicht geschehen).

## **Oder**

 $\overline{m}$  Auswahl dieser Rufnummer aus dem Telefonbuch oder über **§Mailbox§**.

**OK** Bestätigung. Nach einer kurzen Pause wird die Einstellung vom Netz bestätigt.

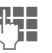

#### **Unerreichbar**

Eine Umleitung erfolgt, wenn das Telefon ausgeschaltet oder außerhalb der Netzreichweite ist.

#### **Keine Antwort**

Ein Anruf wird erst nach einer netzabhängigen Wartezeit umgeleitet. Diese kann bis zu 30 Sekunden betragen (in 5-Sekunden-Schritten einstellbar).

#### **Besetzt**

Eine Umleitung erfolgt, wenn gerade ein Gespräch geführt wird. Ist die Funktion **Anklopfen** eingeschaltet [\(S. 68\)](#page-68-2), hören Sie bei einem Anruf den Anklopfton.

#### **Statusabfrage**

Sie prüfen damit den aktuellen Status der Umleitungen für alle Bedingungen.

Nach einer kurzen Pause wird die aktuelle Information vom Netz übertragen und angezeigt.

 $\overline{p}$  Bedingung ist gesetzt

Nicht gesetzt

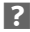

**P.** Anzeige, wenn Status unbekannt (z. B. bei neuer SIM-Karte)

#### **Alle aufheben** b

Alle Umleitungen werden gelöscht.

#### **Weitere Informationen**

Bitte beachten Sie, dass die Umleitung im Netz gespeichert ist und nicht im Telefon (z. B. beim Wechsel der SIM-Karte).

#### **Bedingung prüfen oder löschen**

Zuerst die Bedingung auswählen.

**§Auswahl§** Drücken. **Prüfe Status**

Auswählen.

#### **Oder**

**Löschen** Auswählen.

#### **Umleitung wiederherstellen**

Das letzte Umleitungsziel wurde gespeichert. Gehen Sie vor wie beim Einstellen einer Umleitung. Die gespeicherte Rufnummer wird angezeigt. Rufnummer bestätigen.

#### **Rufnummer ändern**

Gehen Sie vor wie bei "Umleitung einstellen". Wird dann die gespeicherte Rufnummer angezeigt:

**§Löschen§** Drücken. Die Rufnummer wird gelöscht.

Neue Rufnummer eingeben und bestätigen.

## **Uhr**

**Menü**  $\rightarrow$   $\leq$   $\neq$   $\rightarrow$  Uhr  $\rightarrow$  Funktion auswählen.

## **Zeit/Datum**

Bei der Inbetriebnahme muss die Uhr einmal korrekt eingestellt werden.

**§Ändern§** Drücken.

**J. E.** Zuerst das Datum

(Tag/Monat/Jahr), dann die Zeit (12 Stunden inkl. Sekunden) eingeben.

#### **Weitere Informationen**

Wird der Akku für länger als ca. 30 Sek. entfernt, muss die Uhr neu eingestellt werden.

Einstellung des Datums:

- TT: Tag (2-stellig)
- MM: Monat (2-stellig)

JJJJ: Jahr (4-stellig)

## **Zeitformat**

**24Std.** oder **12Std.** auswählen.

## **Zeitzonen**

Legen Sie die Zeitzone fest, in der Sie sich gerade aufhalten.

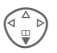

F Wählen Sie aus der Liste die gewünschte Zeitzone aus ...

**§Setzen§** ... legen Sie diese fest.

**§Optionen§** Menü öffnen.

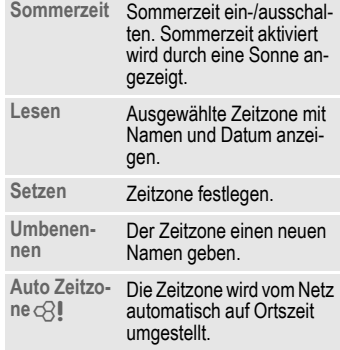

## **Datumsformat**

**TT.MM.JJJJ** oder **MM/TT/JJJJ** oder **JJJJ-MM-TT**

## **Uhr anzeigen**

Die Zeitanzeige im Bereitschaftszustand ein-/ausschalten.

## **Buddh. Datum**

Umschalten auf das buddhistische Datum (nicht in allen Telefonvarianten).
# <span id="page-72-3"></span>**Datenverbindung**

**Menü**  $\rightarrow$   $\leq$ <sup>5</sup>  $\rightarrow$  Datenverbindung  $\rightarrow$  Funktion auswählen.

# <span id="page-72-0"></span>**GPRS** b

## <span id="page-72-4"></span>(**G**eneral **P**acket **R**adio **S**ervice)

GPRS ist ein Verfahren, um Daten im Mobilfunknetz schneller zu übertragen. Nutzen Sie GPRS, dann können Sie bei ausreichender Netzversorgung ständig mit dem Internet verbunden sein. Es wird nur die tatsächliche Übertragungszeit vom Netzanbieter berechnet.

Dieser Service wird noch nicht von allen Dienstanbietern unterstützt.

**§Ja§** / **§Nein§** GPRS-Funktion ein-/ausschalten.

Anzeigen im Display:

- GPRS Eingeschaltet und verfügbar
- **GPRS** Eingebucht
- GPRS Verbindung kurzzeitig unterbrochen
- © Download

# **GPRS-Info**

Anzeige der Verbindungsinformationen.

# <span id="page-72-2"></span>**Daten-Service**

Für die Anwendung **MMS, WAP** und **Java** muss mindestens jeweils ein Verbindungsprofil eingestellt und aktiviert sein. Die Voreinstellung des Telefons ist vom jeweiligen Dienstanbieter abhängig. Fragen Sie ggf. bitte Ihren Dienstanbieter. Die aktuellen Einstellungen für den jeweiligen Dienstanbieter finden Sie auch im Internet unter **[www.my-siemens.com/customercare](http://www.my-siemens.com/customercare)** im Bereich "FAQ".

G Profil auswählen.

**§Optionen§** Menü öffnen.

**Einst. ändern**

Auswählen, dann:

**Für CSD** (**C**ircuit **S**witched **D**ata)

<span id="page-72-1"></span>**CSD-Daten** Auswählen.

Falls noch nicht voreingestellt, die Daten eintragen bzw. Einstellungen vornehmen (Informationen dazu erhalten Sie ggf. von Ihrem Dienstanbieter).

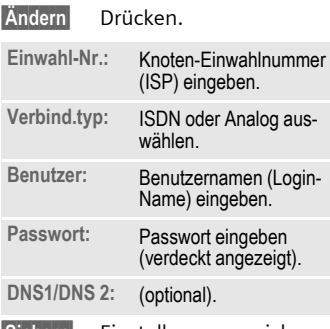

**§Sichern§** Einstellungen speichern.

**Für GPRS** (**G**eneral **P**acket **R**adio **S**ervice)

**GPRS-Daten** Auswählen.

Hier können Sie GPRS für das Profil aktivieren und die Einstellungen ändern. Sie können GPRS erst dann nutzen, wenn Sie auch GPRS generell eingeschaltet haben [\(S. 72\).](#page-72-0)

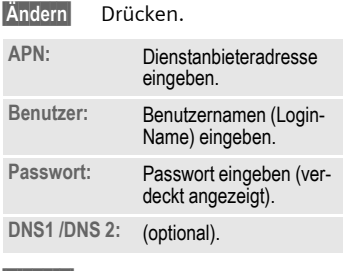

**§Sichern§** Einstellungen speichern.

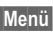

 $\rightarrow$  <del>≤</del> **→** Datenverbindung  $\rightarrow$  Funktion auswählen.

## <span id="page-73-1"></span>**HTTP-Profil**

- 
- G Profil auswählen. Einstellungen eintragen bzw. ändern. Fragen Sie bitte ggf. Ihren Dienstanbieter.

## <span id="page-73-0"></span>**Authentifizierung**

- 
- **§Ändern§** Verschlüsselte Einwahl bei WAP einschalten (nur CSD-Verbindungen) oder ausschalten (PAP: Personal Authentication Procedure, CHAP: Challenge Authentication Procedure).

# <span id="page-74-2"></span>**Sicherheit**

**§Menü§**

 $\rightarrow \frac{3}{2}$  **→ Sicherheit**  $\rightarrow$  Funktion auswählen.

<span id="page-74-8"></span>Telefon und SIM-Karte sind durch mehrere Geheimzahlen (Codes) gegen Missbrauch gesichert.

# <span id="page-74-1"></span>**Direktruf**

(Mit Telefoncode geschützt) Es kann nur noch **eine** Rufnummer gewählt werden. Dazu rechte Display-Taste **lang** drücken [\(S. 25\)](#page-25-0).

# <span id="page-74-4"></span>**Nur '**

 $\overline{O}$ 

(Mit PIN 2 geschützt)

Sie beschränken die Wahlmöglichkeiten auf SIM-geschützte Rufnummern im Telefonbuch. Sind nur Ortskennziffern eingetragen, können diese vor der Wahl manuell mit entsprechenden Rufnummern ergänzt werden.

Unterstützt die SIM-Karte keine PIN 2, kann auch das **ganze** Telefonbuch mit dem Telefoncode geschützt werden.

# <span id="page-74-6"></span>**Nur letzte 10**

d

(Mit Telefoncode geschützt) Es können nur Rufnummern aus der Rufliste "gewählte Nummern" [\(S. 37\)](#page-37-0) gewählt werden. Diese Liste können Sie gezielt mit Rufnummern füllen: Zuerst Rufliste löschen, dann "neue Einträge" herstellen, indem Sie Rufnummern wählen und vor der Verbindung abbrechen.

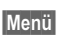

 $\rightarrow$  **Sicherheit**<br>Sicherheit  $\rightarrow$  Funktion auswählen.

## **Geheimzahlen**

**PIN-Benutzung**, **PIN ändern**, **PIN2 ändern**, **Telefoncode ändern**, [\(S. 17\)](#page-17-0).

# <span id="page-74-7"></span><span id="page-74-5"></span>**Nur diese SIM**

d

d?l

(Mit Telefoncode geschützt) Mit Eingabe des Telefoncodes kann das Telefon mit einer SIM-Karte verbunden werden. Der Betrieb mit einer **anderen** SIM-Karte ist ohne Kenntnis des Telefoncodes nicht möglich.

Soll das Telefon mit einer anderen SIM-Karte betrieben werden, geben Sie nach der PIN-Abfrage den Telefoncode ein.

## <span id="page-74-3"></span><span id="page-74-0"></span>**Netzsperre**

Die Netzsperre schränkt die Benutzung Ihrer SIM-Karte ein (nicht von allen Dienstanbietern unterstützt). Für die Netzsperre benötigen Sie ein 4-stelliges Passwort, das Sie von Ihrem Dienstanbieter erhalten. Ggf. müssen Sie jede Netzsperre beim Dienstanbieter beauftragen.

#### **Alle gehenden**

Alle abgehenden Gespräche, außer der Notrufnummer, sind gesperrt.

#### **Gehende international**

(Gehend international) Nur Inlandsgespräche möglich.

#### **Geh. internat. ohne Heim.**

(Gehend international ohne Heimat) Internationale Gespräche sind nicht zugelassen. Sie können aber im Ausland Gespräche in das Heimatland führen.

#### <span id="page-75-1"></span>**Alle kommenden**

Das Telefon ist für alle ankommenden Anrufe gesperrt (einen ähnlichen Effekt bietet die Umleitung aller Anrufe auf die Mailbox).

#### <span id="page-75-5"></span>**Roaming kommend**

Sie empfangen keine Anrufe, wenn Sie sich außerhalb Ihres Heimatnetzes aufhalten. Dadurch entstehen keine Gebühren bei ankommenden Anrufen.

#### **Statusabfrage**

Nach erfolgter Statusabfrage für die Netzsperren erscheinen folgende Anzeigen:

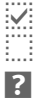

 $\frac{1}{2}$  Sperre gesetzt

i...: Sperre nicht gesetzt

**Face Status unbekannt (z. B.** neue SIM-Karte)

#### **Alle aufheben**

Sämtliche gesetzte Netzsperren werden entfernt. Für diese Funktion ist ein Passwort erforderlich, das Sie beim Dienstanbieter erhalten.

**Menü**  $\rightarrow \leq \geq 5$   $\rightarrow$  Sicherheit  $\rightarrow$  Funktion auswählen.

### <span id="page-75-2"></span>**Gerätenummer**

<span id="page-75-6"></span><span id="page-75-3"></span>Die Gerätenummer (IMEI) wird angezeigt. Diese Information kann für den Geräteservice hilfreich sein.

Alternative Eingabe im Bereitschaftszustand: **\* # 0 6 #**

#### **Softwareversion**

Anzeige der Softwareversion im Bereitschaftszustand:

**\* # 0 6 #** , dann **§Info§** drücken.

# **DateisystemBereinigung**

(Telefoncode geschützt)

Das Dateisystem wird defragmentiert.

## <span id="page-75-4"></span><span id="page-75-0"></span>**Master-Reset**

Das Telefon wird auf die Standardwerte (Werkseinstellung) zurückgesetzt (betrifft nicht SIM-Karte und Netzeinstellungen).

Alternative Eingabe im Bereitschaftszustand: **\* # 9 9 9 9 #**A

# <span id="page-76-3"></span>**Netz**

**§Menü§**  $\rightarrow \leq 4$  Netz  $\rightarrow$  Funktion auswählen.

## <span id="page-76-5"></span><span id="page-76-0"></span>**Anschluss**

d

Diese Funktion wird nur angezeigt, wenn sie vom Dienstanbieter unterstützt wird. Für das Telefon müssen **zwei unabhängige** Rufnummern angemeldet sein.

#### **Auswählen**

Auswahl der aktuell genutzten Rufnummer.

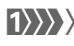

(1) Anzeige der aktiven Rufnummer

### **Anschl.sperr.**

(Telefoncode geschützt) Sie können die Benutzung auf eine Rufnummer beschränken.

## **Weitere Informationen**

Für jede Rufnummer können gesonderte Einstellungen vorgenommen werden (z. B. Melodie, Rufumleitung etc.). Dazu vorher auf die gewünschte Rufnummer umschalten. Wechsel von Rufnummer/Anschluss im Bereitschaftszustand:<br> $\begin{array}{ccc} 0+ & \text{Drücken.} \end{array}$ 

**§Anschl.1§** Drücken.

**§Menü§**

**→** s<sup>e</sup> → Netz  $\rightarrow$  Funktion auswählen.

## <span id="page-76-6"></span>**Netz-Info**

Die Liste der aktuell verfügbaren GSM-Netze wird angezeigt.

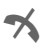

**X** Markierung der nicht zu-<br>gelassenen Dienstanbieter (je nach SIM-Karte).

# <span id="page-76-1"></span>**Automatisches Netz**

Ein-/Ausschalten, siehe auch **Netz**  wählen oben. Ist Automatisches Netz" eingeschaltet, wird das nächste Netz in der Rangfolge der Liste Ihrer "bevorzugten Netze" gewählt. Ansonsten aus der Liste der verfügbaren GSM-Netze manuell ein anderes Netz auswählen.

## <span id="page-76-2"></span>**Netz wählen**

<span id="page-76-4"></span>Die Netzsuche wird neu gestartet. Dies ist dann sinnvoll, wenn Sie sich **nicht** in Ihrem Heimatnetz aufhalten oder sich in ein **anderes** Netz einbuchen wollen. Die Netz-Info-Liste wird neu zusammengestellt, wenn **Autom. Netz** eingestellt ist.

# **Bevorzugtes Netz**

Hier tragen Sie die Dienstanbieter ein, bei denen Sie bevorzugt einbuchen möchten, wenn Sie den Heimat-Bereich verlassen (z. B. bei unterschiedlichem Preisniveau).

#### **Weitere Informationen**

Befinden Sie sich außerhalb Ihres "Heimatnetzes", wählt Ihr Telefon automatisch ein anderes GSM-Netz.

Ist beim Einschalten die Feldstärke des bevorzugten Netzes nicht ausreichend, bucht sich das Telefon eventuell in ein anderes Netz ein. Dies kann sich beim nächsten Wiedereinschalten ändern oder wenn Sie manuell ein anderes Netz wählen.

Es wird Ihr Dienstanbieter angezeigt:

**§Liste§** Liste der bevorzugten Netze anzeigen.

Neuen Eintrag erstellen:

• Leere Zeile auswählen, **§Eingabe§** drücken, dann aus der Liste der Dienstanbieter einen Eintrag auswählen und bestätigen.

Eintrag ändern/löschen:

• Eintrag auswählen, **§Ändern§** drücken, dann aus der Liste der Dienstanbieter einen anderen Eintrag auswählen und bestätigen **oder §Löschen§** drücken.

## <span id="page-77-1"></span><span id="page-77-0"></span>**Schnelle Suche**

Bei eingeschalteter Funktion erfolgt das Einbuchen ins Netz in kürzeren Zeitintervallen (die Stand-by-Zeit wird dadurch vermindert).

# <span id="page-78-0"></span>**Klingeltöne**

**§Menü§**

<span id="page-78-2"></span><u>→ ≸</u>≣  $\rightarrow$  Funktion auswählen.

Sie können die Signaltöne nach Ihren Wünschen einstellen.

## **Rufton einst.**

- **Ein** /**Aus** Alle Töne ein-/ausschalten.
- **Beep** Rufton auf einen kurzen Signalton (Beep) reduzieren.

#### **Weitere Informationen**

**C**<sub>II</sub> Displayanzeige: Beep. Displayanzeige: Rufton aus.

## **Vibration**

Um Störungen durch das klingelnde Telefon zu vermeiden, können Sie stattdessen den Vibrationsalarm aktivieren. Der Vibrationsalarm kann auch zusätzlich zum Rufton eingeschaltet werden (z. B. bei lauter Umgebung). Diese Funktion ist deaktiviert, wenn der Akku geladen wird.

## <span id="page-78-1"></span>**Lautstärke**

Sie können die Lautstärke gemeinsam für alle Klingeltöne einstellen.

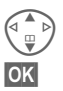

G Lautstärke einstellen.

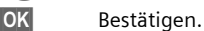

**Weitere Informationen**

Bitte vergewissern Sie sich, dass Sie das Gespräch angenommen haben, bevor Sie das Telefon an das Ohr halten. So vermeiden Sie Gehörschäden durch einen lauten Klingelton!

## **d-Anrufe, Gruppenrufe, Übrige Anrufe, Wecker, Meldungen**

Hier können Sie die Klingeltöne für die genannten Anrufarten/Funktionen gesondert einstellen.

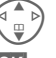

Klingelton auswählen.

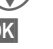

**§OK§** Bestätigen.

Mit **Download neu** können Sie neue Klingeltöne aus dem Internet laden.

#### **Weitere Informationen**

Sie können individuelle Klingeltöne per **SMS/MMS** geschickt bekommen oder per **WAP** [\(S. 58\)](#page-58-0) laden. Siehe auch **Eigene Datei.,** [S. 84](#page-84-0) und **[Mein Telefon,](#page-19-0)** [S. 19](#page-19-0).

## <span id="page-79-6"></span>**Mehr Töne...**

**Menü** → *š*<sub></sub>  $\neq$   $\neq$  Mehr Töne...  $\rightarrow$  Funktion auswählen.

<span id="page-79-1"></span><span id="page-79-0"></span>**Filter**  $\bigcirc$ Es werden nur noch Anrufe mit Rufnummern akustisch bzw. mit Vibration signalisiert, die im Telefonbuch stehen bzw. einer Gruppe zugeordnet sind. Andere Anrufe werden nur am Display angezeigt.

Nehmen Sie diese Anrufe nicht an, werden sie an Ihre Mailbox umgeleitet (falls eingestellt, [S. 69](#page-69-0)).

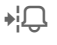

 $\bigoplus$  Displayanzeige im Bereitschaftszustand: Filter eingeschaltet

#### **Tastentöne**

Die Art der akustischen Tastenquittung einstellen:

**Klick** oder **Ton** oder **Still**

#### <span id="page-79-3"></span>**Minutenton**

Während des Gesprächs hören Sie jede Minute einen Signalton zur Kontrolle der Gesprächsdauer. Ihr Gesprächspartner hört diesen Ton nicht.

#### <span id="page-79-2"></span>**Hinweistöne**

<span id="page-79-4"></span>Service- und Warntöne einstellen:

<span id="page-79-5"></span>**Ein**/**Aus** Töne ein-/ausschalten.

# <span id="page-80-2"></span>**Extras**

**Menü** → ①  $\rightarrow$  Funktion auswählen.

# **SIM-Dienste (optional)** <sup>b</sup>

<span id="page-80-3"></span>Ihr Dienstanbieter kann über die SIM-Karte besondere Anwendungen wie Mobile Banking, Börseninfo etc. anbieten.

Besitzen Sie eine entsprechende SIM-Karte, erscheinen die SIM-Dienste unter "Extras" im Hauptmenü bzw. direkt über der Steuertaste (links).

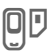

 $\Box$  Symbol der SIM-Dienste

Bei mehreren Anwendungen werden diese in einem Menü angeboten:

Über SIM-Dienste kann Ihr Telefon problemlos auf künftige Erweiterungen im Angebot Ihres Dienstanbieters reagieren. Für weitere Informationen wenden Sie sich bitte an den Dienstanbieter.

# <span id="page-80-0"></span>**Wecker**

<span id="page-80-1"></span>Der Alarm ertönt zu dem von Ihnen eingestellten Zeitpunkt, auch bei ausgeschaltetem Telefon.

## **Einstellen**

Einstellung der Weckzeit (hh:mm).

**OK** Bestätigung der Einstellungen.

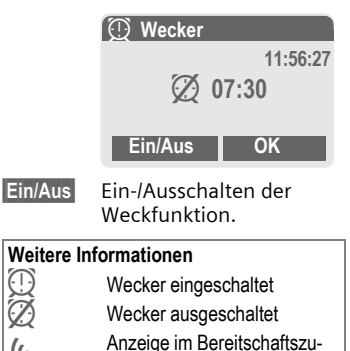

Ö Anzeige im Bereitschaftszu-stand: Wecker eingeschaltet

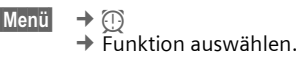

# <span id="page-81-3"></span>**Rechner**

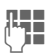

J Zahl eingeben (max. 8 Zeichen).

<span id="page-81-1"></span>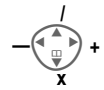

Rechenfunktion auswählen.

<span id="page-81-0"></span>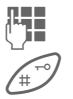

J Vorgang mit weiteren Zahlen wiederholen.

Ergebnisanzeige.

## **Rechenfunktionen**

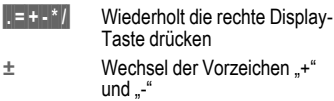

- **%** Umwandlung in Prozent.
- Ï Speichert die angezeigte Zahl
- **the Aufruf der gespeicherten Zahl**
- **e** Exponent (max. zweistellig)

#### Sondertasten:

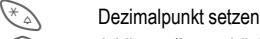

0 Addieren (**Lang** drücken)

# <span id="page-81-2"></span>**Stoppuhr**

**Zu** 

Es können zwei Zwischenzeiten genommen und gespeichert werden.

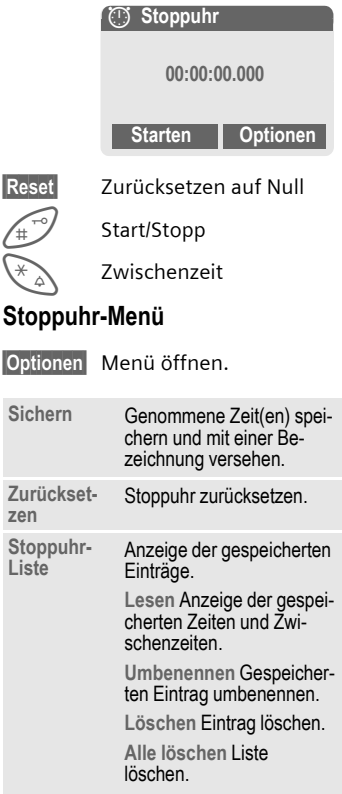

# <span id="page-82-0"></span>**Schnellauswahl**

<span id="page-82-1"></span>Die linke Display-Taste und die Zifferntasten 2 bis 9 (Kurzwahlnummern) können Sie mit je einer wichtigen Rufnummer oder einer Funktion belegen. Die Wahl der Rufnummer bzw. der Start der Funktion erfolgt dann mit einem Tastendruck.

#### **Weitere Informationen**

Die linke Display-Taste ist vom Dienstanbieter evtl. bereits vorbelegt (z. B. Zugriff auf "<u>O</u>D SIM-Dienste"). Evtl. ist diese Tastenbelegung auch nicht veränderbar.

Die linke Display-Taste wird auch z. B. zum Zugriff auf eine neue Meldung zeitweise automatisch durch @/<sub>00</sub> ersetzt.

Mögliche Tastenbelegungen sind u.a.:

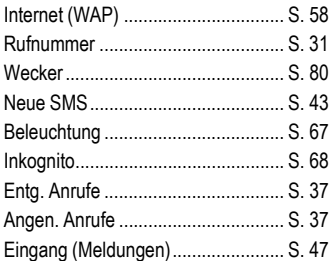

# **Linke Display-Taste**

Die linke Display-Taste können Sie zur Schnellauswahl mit einer Funktion/Rufnummer belegen.

# **Ändern**

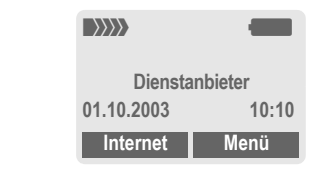

**§Internet§ Kurz** drücken.

**§Ändern§** Anwendung aus der Liste aussuchen.

- Eine neue Anwendung (z. B. **NeueSMS**) der Display-Taste zuordnen.
- Sonderfall **Rufnummer**. Aus dem Telefonbuch einen Namen (z. B. "Carola") als Belegung der Display-Taste aussuchen.

**§Auswahl§** Einstellung bestätigen.

## **Anwenden**

Die Belegung mit der Rufnummer "Carola" dient hier nur als Beispiel.

**§Carola§ Lang** drücken.

# <span id="page-83-0"></span>**Kurzwahltasten**

Zur Schnellauswahl von Funktionen oder Rufnummern können die Zifferntasten 2 bis 9 als Kurzwahltasten benutzt werden. Mögliche Belegungen siehe [S. 82](#page-82-0). Die Zifferntaste 1 ist für die Mailbox-Rufnummer [\(S. 41\)](#page-41-0) reserviert.

# **Ändern**

Im Bereitschaftszustand:

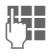

J Eine Zifferntaste drücken (2- 9). Ist die Ziffer noch nicht belegt:

**§Setzen§** Drücken.

#### **Oder**

**§NeueSMS§ Kurz** drücken (falls z. B. mit **NeueSMS** belegt).

**§Ändern§** Anwendung aus der Liste aussuchen.

> Sonderfall **Rufnummer**. Aus dem Telefonbuch einen Namen zur Belegung der Taste aussuchen.

> Sonderfall **Lesezeichen**. Aus den Lesezeichen eine URL zur Belegung der Taste aussuchen.

**§Auswahl§** Einstellung bestätigen.

# **Anwenden**

Eine hinterlegte Rufnummer wählen bzw. eine hinterlegte Anwendung (z. B. **NeueSMS**) starten.

Im Bereitschaftszustand:<br> $\frac{1}{\sqrt{\det^3}}$  Kurz drücken

3 **Kurz** drücken.

Die Belegung der Zifferntaste 3 wird über der rechten Display-Taste angezeigt, z. B.:

**§NeueSMS§ Lang** drücken.

#### **Oder nur**

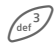

3 **lang** drücken.

# <span id="page-84-0"></span>**Eigene Datei.**

Zur Organisation Ihrer Dateien sind folgende Ordner angelegt: Bilder, Animationen, Töne.

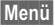

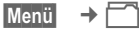

Es werden Ordner und Dateien angezeigt.

In diesen Listen bewegen Sie sich mit der Steuertaste:

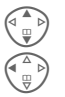

G Auf- und abblättern

Rücksprung aus einem Ordner

**§Öffnen§** Ordner öffnen bzw. Datei mit zugehöriger Anwendung ausführen

## **Verzeichnisstruktur**

Im Dateisystem sind für die verschiedenen Datentypen eigene Ordner angelegt.

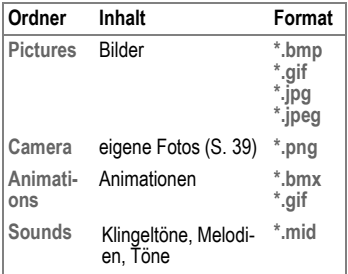

In diesen Hauptordnern sind folgende weitere Ordner enthalten:

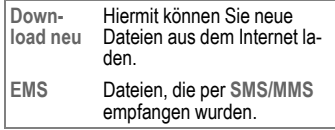

# **Dateisystem-Menü**

**§Optionen§** Menü öffnen.

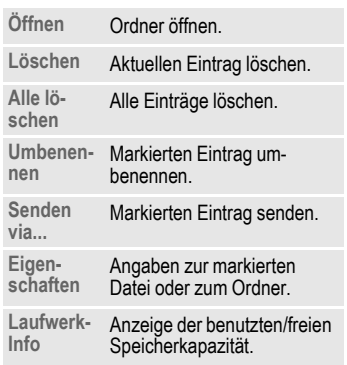

# **Data Exchange Software**

<span id="page-85-1"></span>Mit dieser Software erweitern Sie die Funktionalität Ihres Telefons zusammen mit einem Windows®-PC. Telefon und PC werden mit dem Datenkabel (Zubehör, [S. 94](#page-94-0)) miteinander verbunden. Für eine fehlerfreie Datenübertragung ist es erforderlich, dass sich das Telefon im Bereitschaftszustand befindet (z. B. keine aktive Anwendung, kein ankommender Anruf).

Die Software können Sie über das Internet herunterladen:

#### **[www.my-siemens.com/c60](http://www.my-siemens.com/c60)**

<span id="page-85-0"></span>Die Data Exchange Software bindet sich wie ein Laufwerk in den Windows®-Explorer ein und spiegelt den Inhalt des Dateisystems [\(S. 84\)](#page-84-0) Ihres Telefons wider.

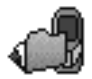

Sie können auf die Daten der Anwendungen im Telefon zugreifen und bequem per Drag und Drop mit dem PC abgleichen.

#### **Achtung**

Bitte stellen Sie beim Zugriff auf das Dateisystem sicher, dass keine Dateien gelöscht werden, die zur Ausführung von Anwendungen auf dem Telefon erforderlich sind.

# <span id="page-86-0"></span>**Fragen & Antworten**

<span id="page-86-1"></span>Treten beim Gebrauch Ihres Telefons Fragen auf, stehen wir Ihnen unter [www.my-siemens.com/customercare](http://www.my-siemens.com/customercare) rund um die Uhr zur Verfügung. Außerdem haben wir häufig gestellte Fragen und Antworten hier wiedergegeben.

<span id="page-86-2"></span>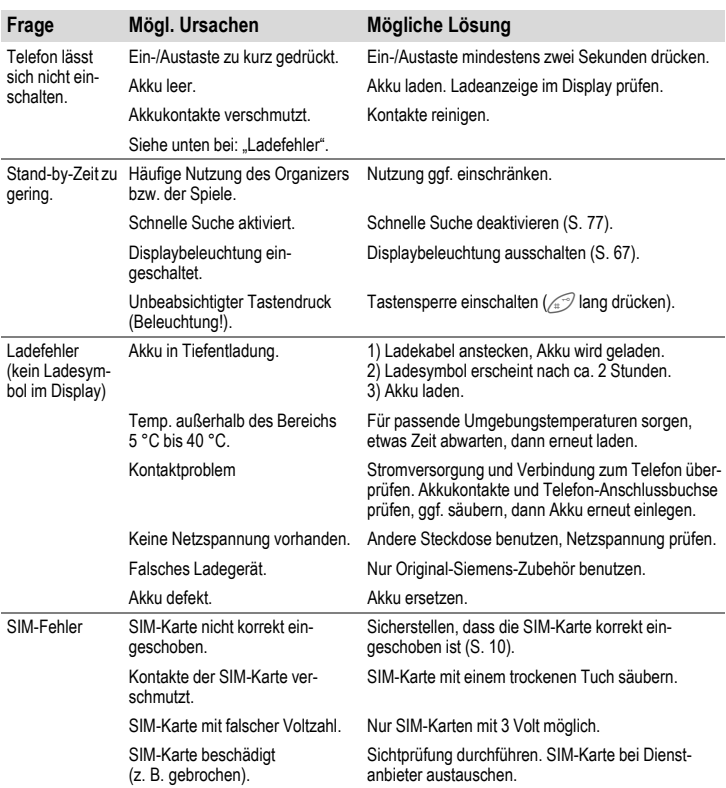

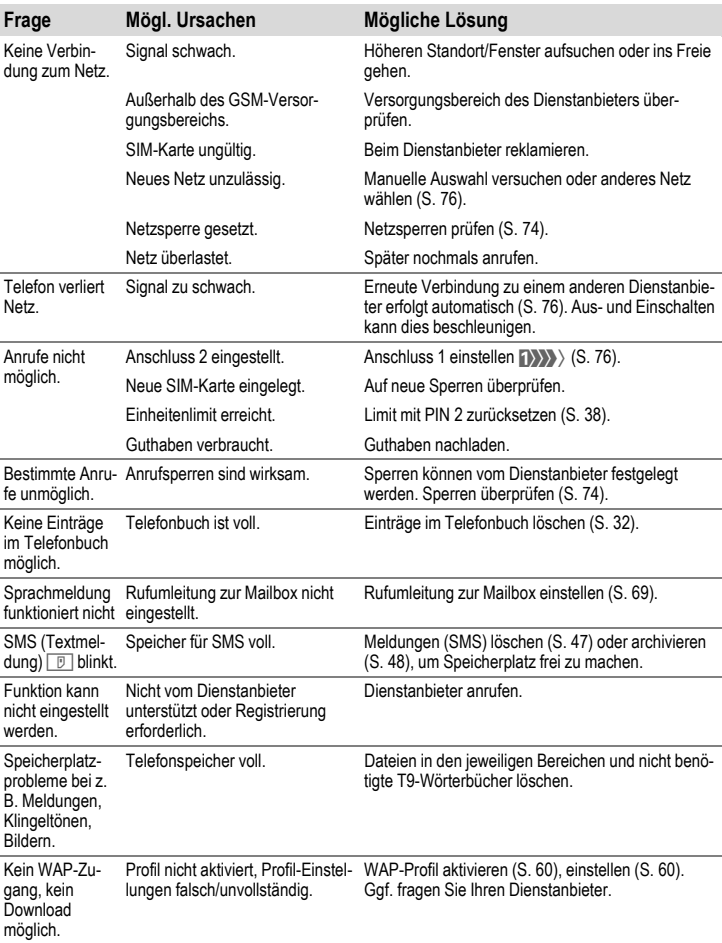

<span id="page-88-0"></span>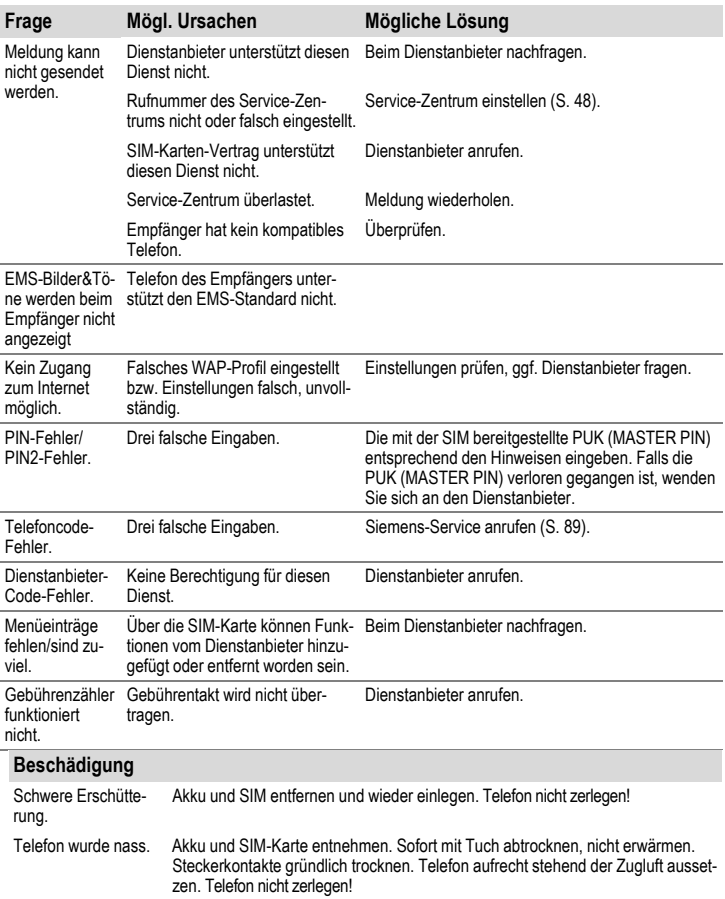

**Einstellungen in den Lieferzustand zurücksetzen [\(siehe auch S. 75\)](#page-75-0): \* # 9 9 9 9 #**  A

Im Falle einer notwendigen Reparatur wen-

<span id="page-89-0"></span>Wir bieten Ihnen schnelle und individuelle Beratung! Sie haben mehrere Möglichkeiten:

Unser Online Support im Internet:

#### **www.my-siemens.com/customercare**

Immer und überall erreichbar. Sie erhalten 24 Stunden Unterstützung rund um unsere Produkte. Sie finden dort ein interaktives Fehler-Suchsystem, eine Zusammenstellung der häufigst gestellten Fragen und Antworten sowie Bedienungsanleitungen und aktuelle Software-Updates zum Download.

Die häufigst gestellten Fragen und Antworten finden Sie auch in dieser Bedienungsanleitung im Kapitel "Fragen & Antworten", [S. 86](#page-86-0).

Persönliche Beratung zu unserem Angebot erhalten Sie bei unserer Premium Hotline:

#### **Deutschland.......................0190 - 74 58 26**

(1,24 Euro/Minute)

#### **Österreich ......................... 0900 - 30 08 08**

(1,35 Euro/Minute)

Es erwarten Sie qualifizierte Siemens-Mitarbeiter, die Ihnen bezüglich Produktinformation und Installation kompetent zur Seite stehen. In Ländern, in denen unser Produkt nicht durch authorisierte Händler verkauft wird, werden keine Austausch- bzw. Reparaturleistungen angeboten.

In Ländern, in denen unser Produkt nicht durch authorisierte Händler verkauft wird, werden keine Austausch- bzw. Reparaturleistungen angeboten.

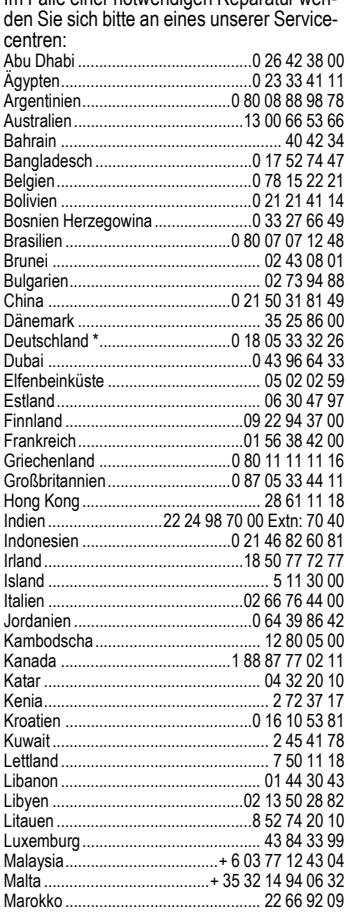

\* 0,12 Euro/Minute

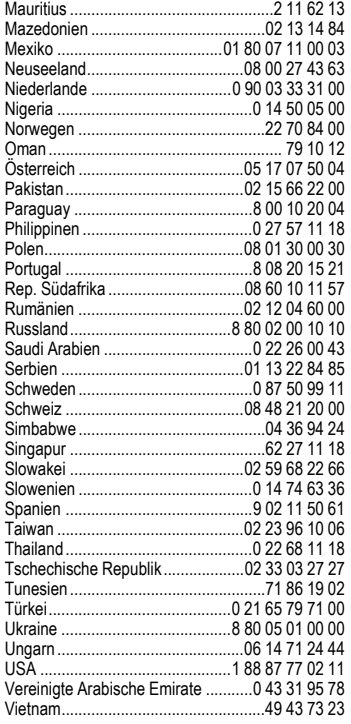

#### **Hinweis**

Halten Sie beim Anruf bitte Ihren Kaufbeleg, die Gerätenummer (IMEI, Anzeige mit<br>\*#06#), die Softwareversion (Anzeige mit<br>\*#06#, dann <mark>Info) und ggf. Ihre Kunden-</mark><br>nummer des Siemens Service bereit.

# <span id="page-91-0"></span>**Pflege und Wartung**

Ihr Telefon wurde mit großer Sorgfalt entworfen und hergestellt und sollte auch mit Sorgfalt behandelt werden. Wenn Sie die unten aufgelisteten Vorschläge beachten, werden Sie noch sehr lange viel Freude an Ihrem Telefon haben.

- Schützen Sie Ihr Telefon vor Nässe und Feuchtigkeit! In Niederschlägen, Feuchtigkeit und Flüssigkeiten sind Mineralien enthalten, die elektronische Schaltkreise korrodieren. Sollte das Telefon trotzdem nass werden, trennen Sie es sofort von einer etwaigen Stromversorgung ab bzw. nehmen Sie den Akku heraus!
- Verwenden Sie das Telefon nicht in staubigen und schmutzigen Umgebungen und bewahren Sie es nicht dort auf. Die beweglichen Teile des Telefons können beschädigt werden.
- Bewahren Sie das Telefon nicht in heißen Umgebungen auf. Hohe Temperaturen können die Lebensdauer elektronischer Geräte verkürzen, Akkus beschädigen und bestimmte Kunststoffe verformen oder zum Schmelzen bringen.
- Bewahren Sie das Telefon nicht in kalten Umgebungen auf. Wenn es sich anschließend wieder (auf seine normale Betriebstemperatur) erwärmt, kann sich in seinem Innern Feuchtigkeit bilden, die elektronische Platinen beschädigt.
- Lassen Sie das Telefon nicht fallen, setzen Sie es keinen Schlägen oder Stößen aus und schütteln Sie es nicht. Durch eine solche grobe Behandlung können im Telefon befindliche Platinen zerbrechen!
- Verwenden Sie keine ätzenden Chemikalien, Reinigungslösungen oder scharfe Reinigungsmittel zur Reinigung des Telefons!

Alle oben genannten Hinweise gelten in gleicher Weise für Telefon, Akku, Ladegerät und sämtliche Zubehörteile. Wenn eines dieser Teile nicht ordnungsgemäß funktioniert, bringen Sie es zu Ihrem Fachhändler. Der wird Ihnen behilflich sein und das Gerät bei Bedarf reparieren.

# **Gerätedaten**

# <span id="page-92-2"></span>**Konformitätserklärung**

Siemens Information and Communication mobile erklärt hiermit, dass das im vorliegenden Handbuch beschriebene Mobiltelefon den wesentlichen Anforderungen und anderen einschlägigen Bestimmungen der Richtlinie 1999/5/EC (R&TTE) entspricht.

Die betreffende Konformitätserklärung (DoC) wurde unterzeichnet. Falls erforderlich, kann eine Kopie des Originals über die Firmen-Hotline angefordert werden.

# $CE$  0682

# <span id="page-92-5"></span>**Technische Daten**

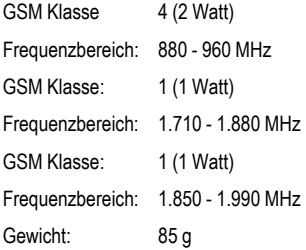

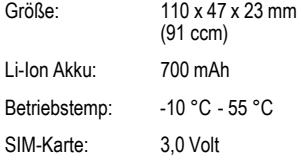

# <span id="page-92-4"></span><span id="page-92-1"></span><span id="page-92-0"></span>**Betriebszeiten**

Ein voller Akku bietet 60 bis 250 Stunden Stand-by-Zeit oder 100 bis 300 Minuten Gesprächszeit.

Die Betriebszeiten hängen von den Einsatzbedingungen ab:

<span id="page-92-3"></span>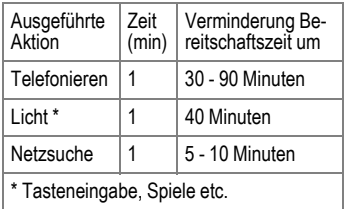

<span id="page-92-6"></span>Extreme Temperaturen vermindern die Bereitschaftszeit des Telefons erheblich. Vermeiden Sie daher, das Telefon in die Sonne oder auf eine Heizung zu legen.

#### **Telefonkennung**

Folgenden Angaben sind bei Verlust von Telefon oder SIM-Karte wichtig. Bitte hier eintragen:

Nr. der SIM-Karte (steht auf der Karte):

15-stellige Seriennummer des Telefons (unter dem Akku):

Kundendienstnr. des Dienstanbieters:

..............................................................

#### **Bei Verlust**

Sind Telefon und/oder SIM-Karte abhanden gekommen, rufen Sie sofort den Dienstanbieter an, um Missbrauch zu verhindern.

# <span id="page-94-0"></span>**Zubehör**

# **Energy**

#### **Li-Ion Battery 700mAh EBA-510** Ersatzakku

#### **Travel Charger**

ETC-500 (Euro)

ETC-510 (UK)

Reiseladegerät mit erweitertem Eingangsspannungsbereich von 100-240 V

### **Car Charger ECC-500**

Ladegerät für den Zigarettenanzünder im **Fahrzeug** 

### **Desk Top Charger EDC-510**

Die Tischladestation ermöglicht das komfortable Laden des Telefons sowie eines zusätzlichen Akkus

# **Handsfree Portable**

## <span id="page-94-1"></span>**Headset PTT HHS-510**

Headset mit PTT-Taste zur Annahme und zum Beenden von Gesprächen.

# **Multitainment**

## **QuickPic Camera IQP-500**

An das Mobiltelefon ansteckbare Kamera. Machen Sie Fotos und versenden Sie die Bilder über das Mobiltelefon per MMS an andere Mobiltelefone oder via E-Mail an einen PC. Optional zu- oder abschaltbarer integrierter Blitz.

# **Fashion & Carry**

#### **Carrying Cases**

Verschiedene Tragetaschen erhalten Sie im Fachhandel oder besuchen Sie unseren Online-Shop.

#### **CLIPit Covers**

Austauschbare Ober- und Unterschalen erhalten Sie im Fachhandel oder besuchen Sie unseren Online-Shop.

# **Office**

### **Data Cable DCA-500**

Zum Anschluss des Telefons an die serielle RS232 Schnittstelle des PCs

### **Data Cable USB DCA-510**

Zum Anschluss des Telefons an die USB-Schnittstelle des PCs. Mit Ladefunktion.

Siemens Original Accessories SIEMENS

Original Accessories

**[www.siemens.com/](http://www.siemens.com/mobilestore) mobilestore**

# <span id="page-95-2"></span><span id="page-95-0"></span>**Car Solutions**

#### **Car Kit Portable HKP-500**

Freisprecheinrichtung mit integriertem Lautsprecher und Mikrofon sowie automatischer Rufannahme. Einfach in den Zigarettenanzünder stecken. Besonders geeignet bei häufigem Fahrzeugwechsel.

#### **Mobile Holder HMH-630**

Die Telefonhalterung ohne Antennenanschluss. Kann auch als Telefonhalterung für das Umrüsten Ihrer Freisprecheinrichtung (55er Serie) verwendet werden.

#### **Basic Car Pack HKB-500**

Ermöglicht im Auto gleichzeitiges Freisprechen und Laden des Akkus im Telefon. Beinhaltet einen Car Charger, ein Headset PTT und einen Y-Adapter.

#### <span id="page-95-1"></span>**Car Kit Comfort HKC-630**

Freisprecheinrichtung mit erstklassiger digitaler Sprachqualität und bequemstem Bedienungskomfort. Alle für den Einbau notwendigen Komponenten sind enthalten. Die individuelle Antennenlösung ist im Fachhandel erhältlich.

#### **Car Kit Upgrade HKO-630**

Telefonhalterung für das Umrüsten Ihrer Freisprecheinrichtung Car Kit Comfort

#### **Optionales Car Kit Zubehör**

VDA Adapter Cable HKO-560

Produkte erhältlich im Fachhandel oder besuchen Sie unseren Online-Shop unter:

**SIEMENS** 

Siemens Original Accessories

**[www.siemens.com/](http://www.siemens.com/mobilestore)** Original Accessories **mobilestore**

# <span id="page-96-0"></span>**Akku-Qualitätserklärung**

Die Kapazität Ihres Mobiltelefonakkus verringert sich mit jeder Ladung/Entladung. Auch durch Lagerung bei zu hohen oder zu niedrigen Temperaturen erfolgt eine allmähliche Verringerung der Kapazität. Auf diese Weise können sich die Betriebszeiten Ihres Mobiltelefons auch nach vollständiger Akkuladung erheblich verringern.

In jedem Fall ist der Akku aber so beschaffen, dass er innerhalb von sechs Monaten nach Kauf Ihres Mobiltelefons noch aufgeladen und entladen werden kann. Nach Ablauf dieser sechs Monate empfehlen wir Ihnen, den Akku bei einem deutlichen Leistungsabfall zu ersetzen. Bitte kaufen Sie nur Siemens-Original-Akkus.

# <span id="page-97-0"></span>**Garantie-Urkunde (Österreich)**

Dem Verbraucher (Kunden) wird unbeschadet seiner Mängelansprüche gegenüber dem Verkäufer eine Haltbarkeitsgarantie zu den nachstehenden Bedingungen eingeräumt:

- Neugeräte und deren Komponenten, die aufgrund von Fabrikations- und/oder Materialfehlern innerhalb von 24 Monaten ab Kauf einen Defekt aufweisen, werden von Siemens nach eigener Wahl gegen ein dem Stand der Technik entsprechendes Gerät kostenlos ausgetauscht oder repariert. Für Verschleißteile (z. B. Akkus, Tastaturen, Gehäuse, Schutzhüllen — soweit im Lieferumfang enthalten) gilt diese Haltbarkeitsgarantie für sechs Monate ab Kauf.
- Diese Garantie gilt nicht, soweit der Defekt der Geräte auf unsachgemäßer Behandlung und/oder Nichtbeachtung der Handbücher beruht.
- Diese Garantie erstreckt sich nicht auf vom Vertragshändler oder vom Kunden selbst erbrachte Leistungen (z. B. Installation, Konfiguration, Softwaredownloads). Handbücher und ggf. auf einem separaten Datenträger mitgelieferte Software sind ebenfalls von der Garantie ausgeschlossen.
- Als Garantienachweis gilt der Kaufbeleg mit Kaufdatum. Garantieansprüche sind innerhalb von zwei Monaten nach Kenntnis des Garantiefalles geltend zu machen.
- Ersetzte Geräte bzw. deren Komponenten, die im Rahmen des Austauschs an Siemens zurückgeliefert werden, gehen in das Eigentum von Siemens über.
- Diese Garantie gilt für in der Europäischen Union erworbene Neugeräte. Garantiegeberin ist die Siemens AG Österreich, Telefonservice, Quellenstraße 2, 1100 Wien.
- Weiter gehende oder andere Ansprüche als die in dieser Herstellergarantie genannten sind ausgeschlossen. Siemens haftet nicht für Betriebsunterbrechung, entgangenen Gewinn und den Verlust von Daten, zusätzlicher vom Kunden aufgespielter Software oder sonstiger Informationen. Die Sicherung derselben obliegt dem Kunden. Der Haftungsausschluss gilt nicht, soweit gesetzlich zwingend gehaftet wird, z. B. nach dem Produkthaftungsgesetz, in Fällen des Vorsatzes oder wegen der Verletzung des Lebens, des Körpers oder der Gesundheit.
- Durch eine erbrachte Garantieleistung verlängert sich der Garantiezeitraum nicht.
- Soweit kein Garantiefall vorliegt, behält sich Siemens vor, dem Kunden den Austausch oder die Reparatur in Rechnung zu stellen.
- Eine Änderung der Beweislastregeln zum Nachteil des Kunden ist mit den vorstehenden Regelungen nicht verbunden.

Zur Einlösung dieser Garantie wenden Sie sich bitte an den Siemens-Telefonservice. Die Rufnummer entnehmen Sie bitte der Bedienungsanleitung.

# <span id="page-98-0"></span>**Garantie-Urkunde (Deutschland)**

Dem Verbraucher (Kunden) wird unbeschadet seiner Mängelansprüche gegenüber dem Verkäufer eine Haltbarkeitsgarantie zu den nachstehenden Bedingungen eingeräumt:

- Neugeräte und deren Komponenten, die aufgrund von Fabrikations- und/oder Materialfehlern innerhalb von 24 Monaten ab Kauf einen Defekt aufweisen, werden von Siemens nach eigener Wahl gegen ein dem Stand der Technik entsprechendes Gerät kostenlos ausgetauscht oder repariert. Für Verschleißteile (z. B. Akkus, Tastaturen, Gehäuse, Schutzhüllen — soweit im Lieferumfang enthalten) gilt diese Haltbarkeitsgarantie für sechs Monate ab Kauf.
- Diese Garantie gilt nicht, soweit der Defekt der Geräte auf unsachgemäßer Behandlung und/oder Nichtbeachtung der Handbücher beruht.
- Diese Garantie erstreckt sich nicht auf vom Vertragshändler oder vom Kunden selbst erbrachte Leistungen (z. B. Installation, Konfiguration, Softwaredownloads). Handbücher und ggf. auf einem separaten Datenträger mitgelieferte Software sind ebenfalls von der Garantie ausgeschlossen.
- Als Garantienachweis gilt der Kaufbeleg mit Kaufdatum. Garantieansprüche sind innerhalb von zwei Monaten nach Kenntnis des Garantiefalles geltend zu machen.
- Ersetzte Geräte bzw. deren Komponenten, die im Rahmen des Austauschs an Siemens zurückgeliefert werden, gehen in das Eigentum von Siemens über.
- Diese Garantie gilt für in der Europäischen Union erworbene Neugeräte. Garantiegeberin ist die Siemens Aktiengesellschaft, Schlavenhorst 88, D-46395 Bocholt.
- Weiter gehende oder andere Ansprüche aus dieser Herstellergarantie sind ausgeschlossen. Siemens haftet nicht für Betriebsunterbrechung, entgangenen Gewinn und den Verlust von Daten, zusätzlicher vom Kunden aufgespielter Software oder sonstiger Informationen. Die Sicherung derselben obliegt dem Kunden. Der Haftungsausschluss gilt nicht, soweit zwingend gehaftet wird, z. B. nach dem Produkthaftungsgesetz, in Fällen des Vorsatzes, der groben Fahrlässigkeit, wegen der Verletzung des Lebens, des Körpers oder der Gesundheit oder wegen der Verletzung wesentlicher Vertragspflichten. Der Schadensersatzanspruch für die Verletzung wesentlicher Vertragspflichten ist jedoch auf den vertragstypischen, vorhersehbaren Schaden begrenzt, soweit nicht Vorsatz oder grobe Fahrlässigkeit vorliegt oder wegen der Verletzung des Lebens, des Körpers oder der Gesundheit oder nach dem Produkthaftungsgesetz gehaftet wird.
- Durch eine erbrachte Garantieleistung verlängert sich der Garantiezeitraum nicht.
- Soweit kein Garantiefall vorliegt, behält sich Siemens vor, dem Kunden den Austausch oder die Reparatur in Rechnung zu stellen. Siemens wird den Kunden hierüber vorab informieren.
- Eine Änderung der Beweislastregeln zum Nachteil des Kunden ist mit den vorstehenden Regelungen nicht verbunden.

Zur Einlösung dieser Garantie wenden Sie sich bitte an den Siemens-Telefonservice. Die Rufnummer entnehmen Sie bitte der Bedienungsanleitung.

# <span id="page-99-0"></span>**Menübaum**

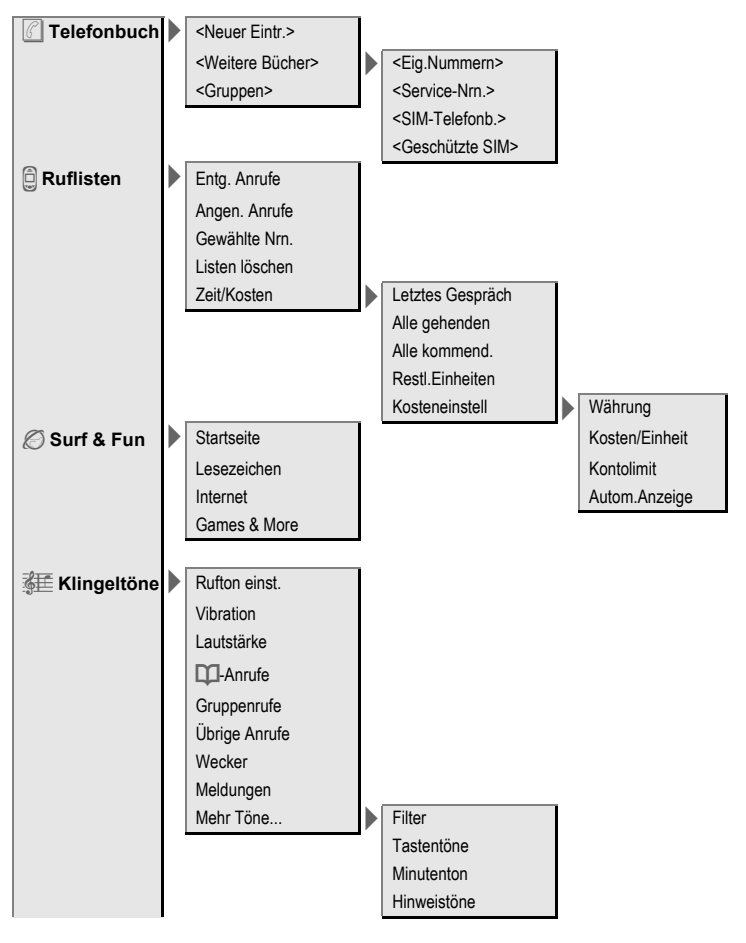

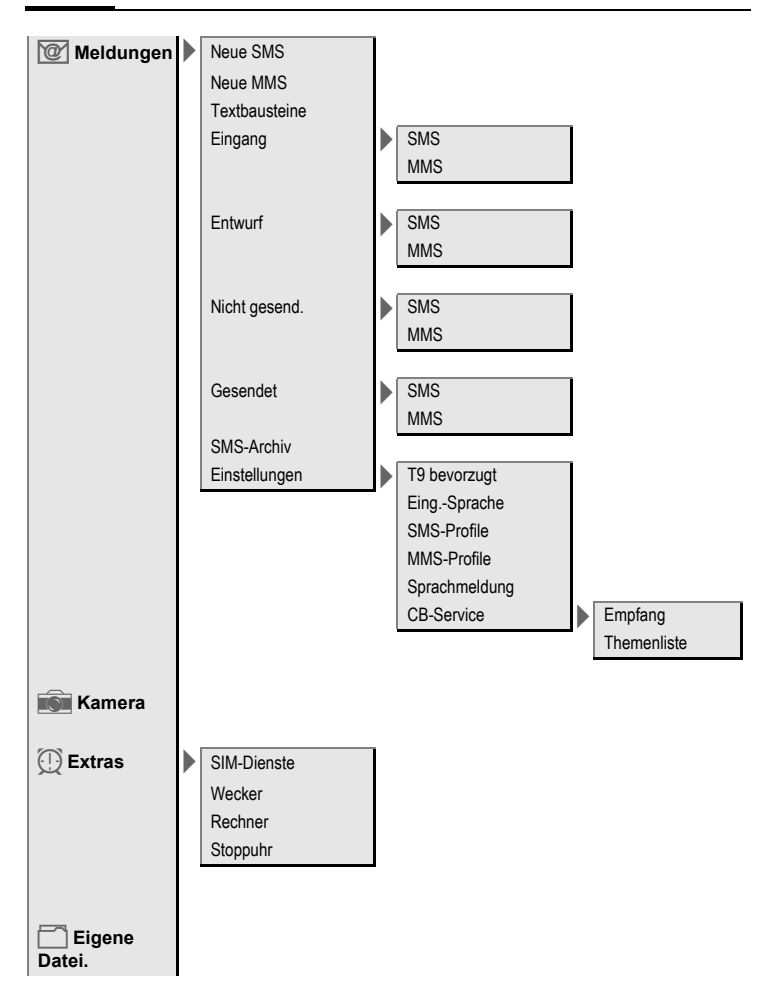

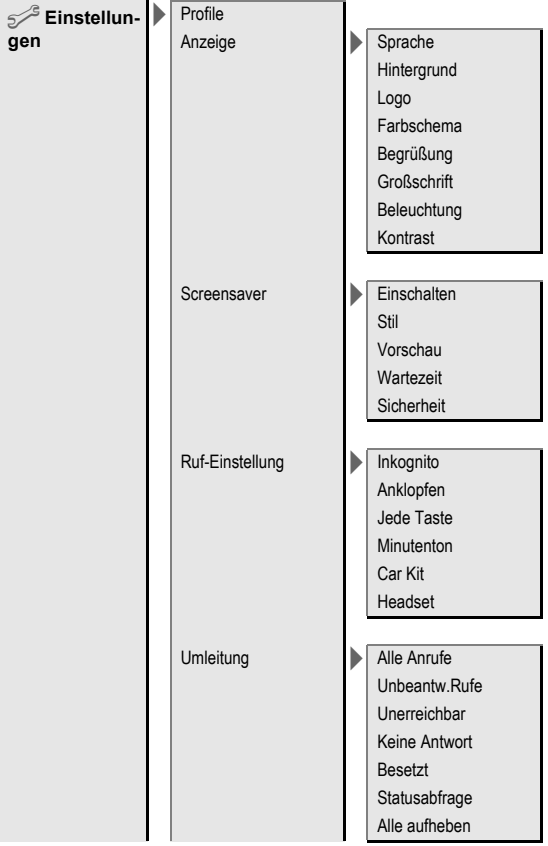

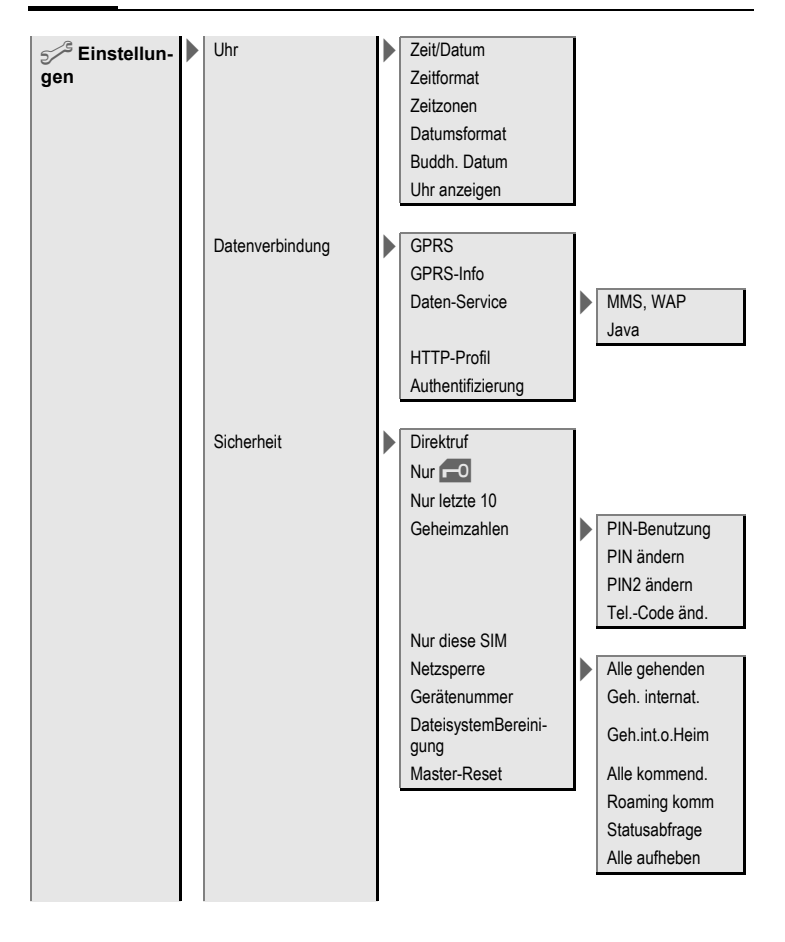

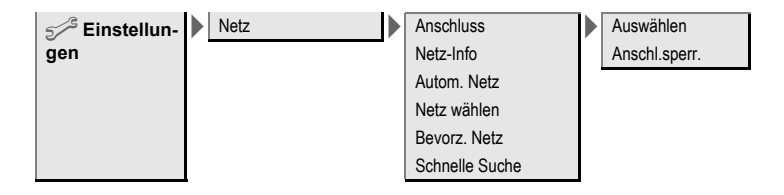

# **Stichwortverzeichnis**

# **A**

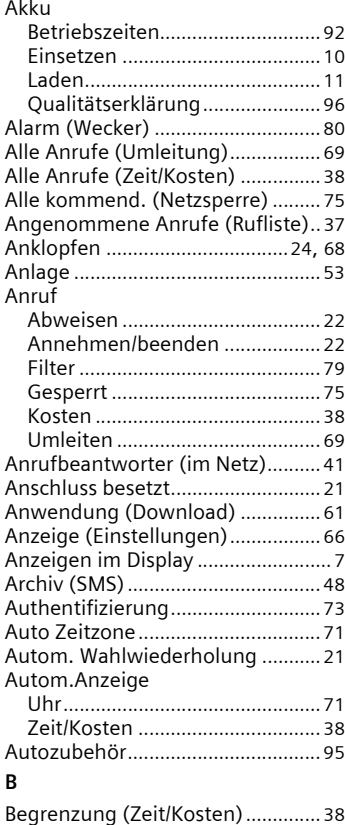

Begrüßungstex[t............................... 66](#page-66-1) Beleuchtung (Display)[.................... 67](#page-67-1)

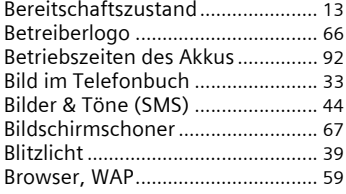

#### **C**

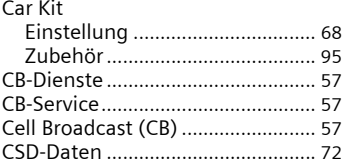

#### **D**

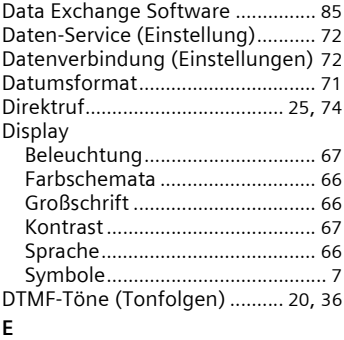

#### Eigene (Ruf-) Nummern[................. 34](#page-34-0) Eigene Datei.[................................... 84](#page-84-0) Eingabe-Sprache (T9[\)..................... 28](#page-28-0)

Eingang

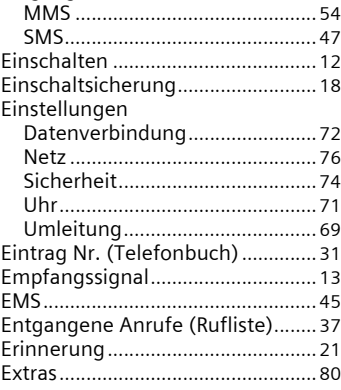

## **F**

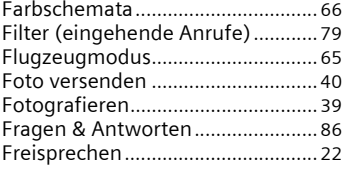

## **G**

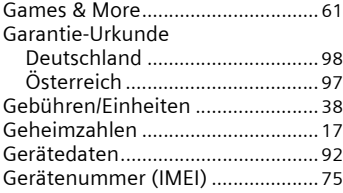

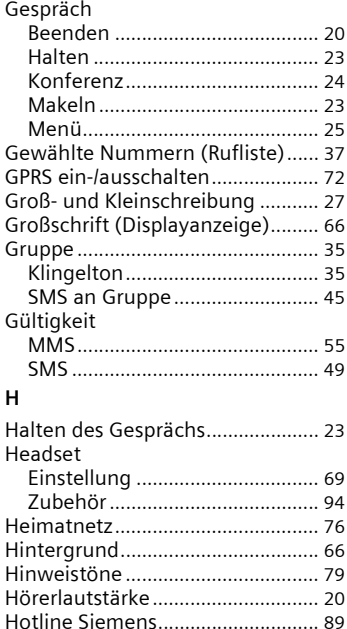

#### **I**

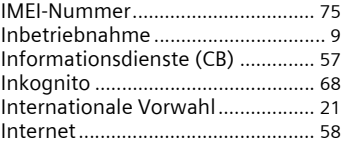

HTTP-Profil[....................................... 73](#page-73-1)

#### **J**

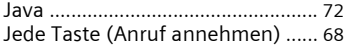

#### $\mathsf{K}$

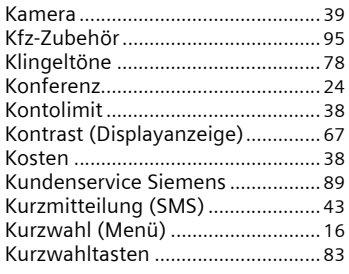

## $\mathsf L$

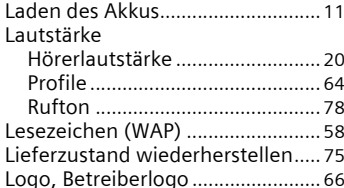

## $\mathsf{M}$

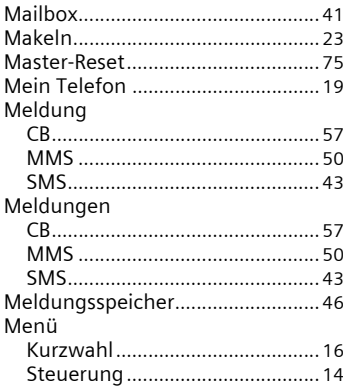

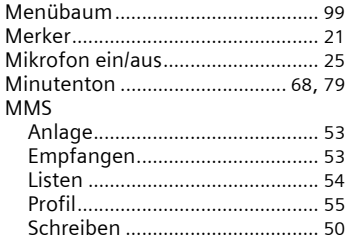

#### $\overline{\mathsf{N}}$

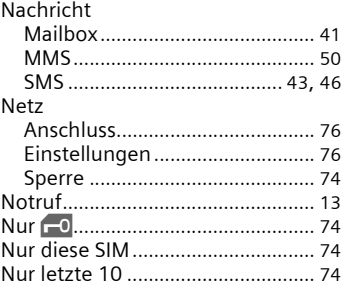

#### $\mathsf{P}$

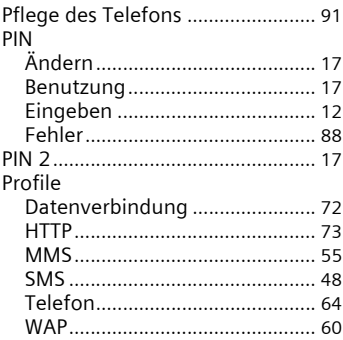

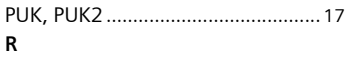

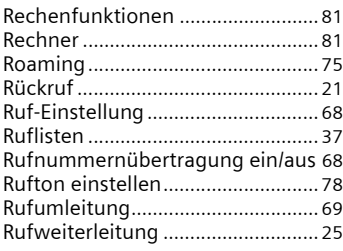

## **S**

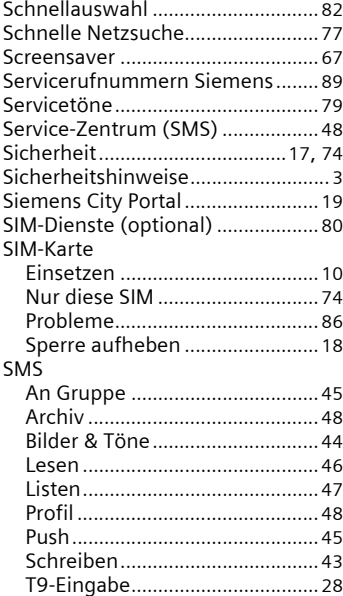

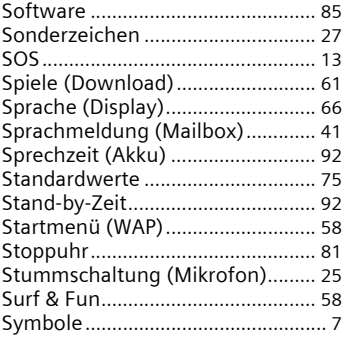

#### **T** TQ.

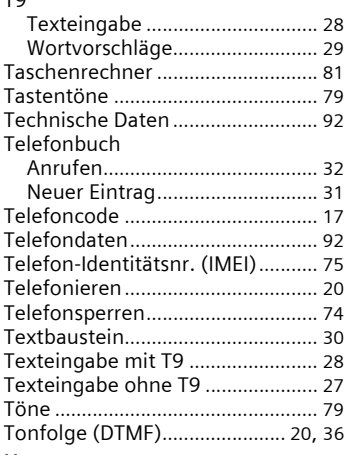

## **U**

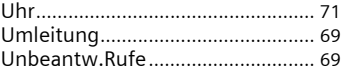
## **V**

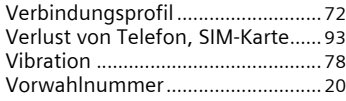

## **W**

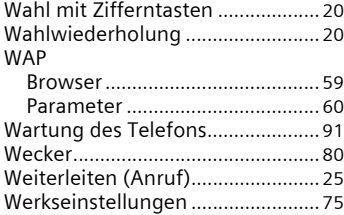

## **Z**

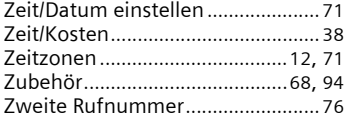